**Borrui Data**

# **RapidsDB Unified JDBC Driver Version 2.5**

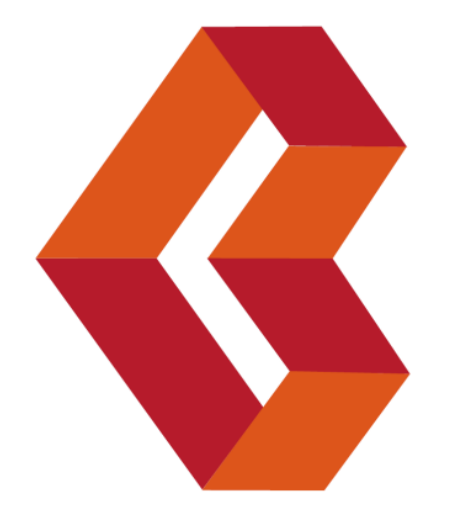

# **Table of Contents**

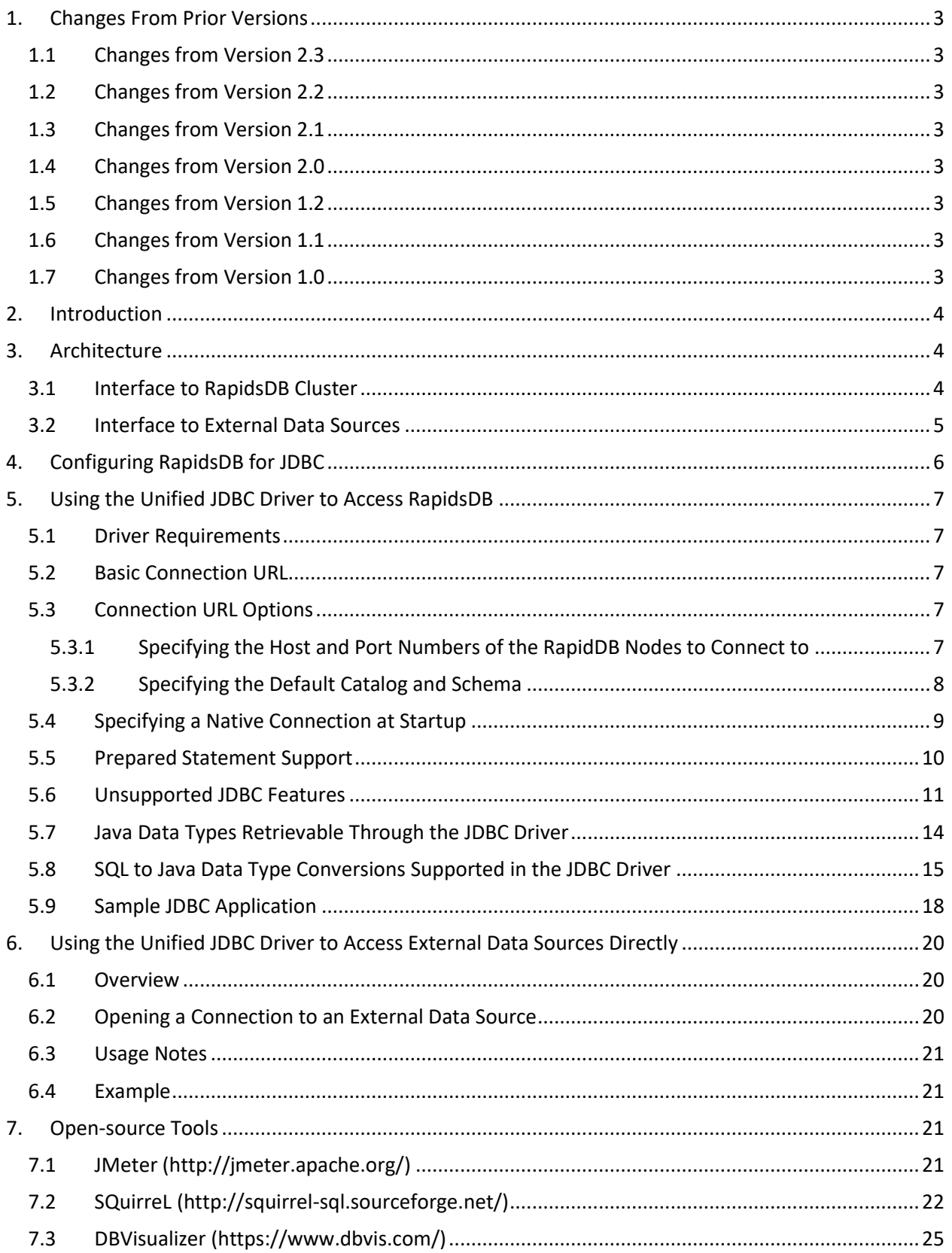

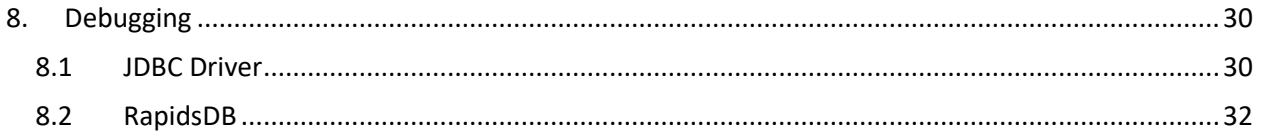

# <span id="page-3-0"></span>1. **Changes From Prior Versions**

### <span id="page-3-1"></span>**1.1 Changes from Version 2.4**

- Switched the MySQL JDBC Driver to the version 5 JDBC Driver
- This version is released as part of the R3.4.2 release

### **1.2 Changes from Version 2.3**

• Included JDBC Drivers for MySQL, Oracle, Postgres, Greenplum and DB2 as part of the Unified JDBC Driver jar file, which means that the user does not have to include JDBC Drivers in the class path for the Unified JDBC Driver when using a native connection to those databases.

### <span id="page-3-2"></span>**1.2 Changes from Version 2.2**

• Fixed a problem where the Unified JDBC Driver was not correctly loading the Greenplum JDBC Driver

### <span id="page-3-3"></span>**1.3 Changes from Version 2.1**

- Added support for the "connector" property as part of the connection url. The "connector" property allows the user to specify that the Unified JDBC Driver should open a native connection to the underlying database associated with the specified connector when starting up. This is equivalent to the user sending a "USE CONNECTOR <connector>;" command to the Unified JDBC Driver.
- Added support for the "USE CONNECTOR" command to be sent using any of the JDBC statement methods: execute, executeQuery, or executeUpdate.

## <span id="page-3-4"></span>**1.4 Changes from Version 2.0**

• Fixed a problem where the Unified JDBC Driver was incorrectly stripping statement prefixes from statements.

# <span id="page-3-5"></span>**1.5 Changes from Version 1.2**

- This is the first release of the Unified JDBC Driver which supports the ability to send JDBC requests directly to external data sources, bypassing RapidsDB. The Unified JDBC Driver continues to support access to the RapidsDB cluster.
- Version 2.0 is released as part of the R3.4.1 release

#### <span id="page-3-6"></span>**1.6 Changes from Version 1.1**

- The RapidsDB JDBC Driver now supports prepared statements
- Version 1.2 is released as part of the RapidsDB 3.4 Release

# <span id="page-3-7"></span>**1.7 Changes from Version 1.0**

- The RapidsDB JDBC Driver supports Connection Balancing. This feature allows the user to spread the JDBC connections over multiple nodes in the RapidsDB Cluster. With Connection Balancing the user will be able to provide a list of DNS-resolvable host names or ip addresses (for nodes in the RapidsDB cluster) as part of the JDBC connection url, and the JDBC Driver will then round-robin connection requests over the specified set of hosts.
- The RapidsDB JDBC Driver now supports Statement.setMaxRows() to limit the number of rows returned to the application. As a result of this change, tools such as SQuirreL and DBVisualizer

(see section 6) will now correctly have the number of rows returned to the application limited based on the row limits set by the tool.

• Version 1.1 is released as part of the RapidsDB 3.1 Release.

# <span id="page-4-0"></span>**2. Introduction**

The RapidsDB Unified JDBC Driver is a type 4 JDBC Driver that provides a programmatic interface for Java applications to RapidsDB. A type 4 JDBC Driver is written entirely in Java and communicates with the database system using the database system's own network protocol. Because of this, the driver is platform independent; once compiled, the driver can be used on any system.

This document describes how to install and use the RapidsDB Unified JDBC Driver, it is not intended to be a guide for programming with JDBC. For more information on JDBC the user should refer to the standard JDBC API documentation.

# <span id="page-4-1"></span>**3. Architecture**

# <span id="page-4-2"></span>**3.1 Interface to RapidsDB Cluster**

Figure 1 below shows the architecture of the RapidsDB Unified JDBC Driver and how it interfaces to RapidsDB:

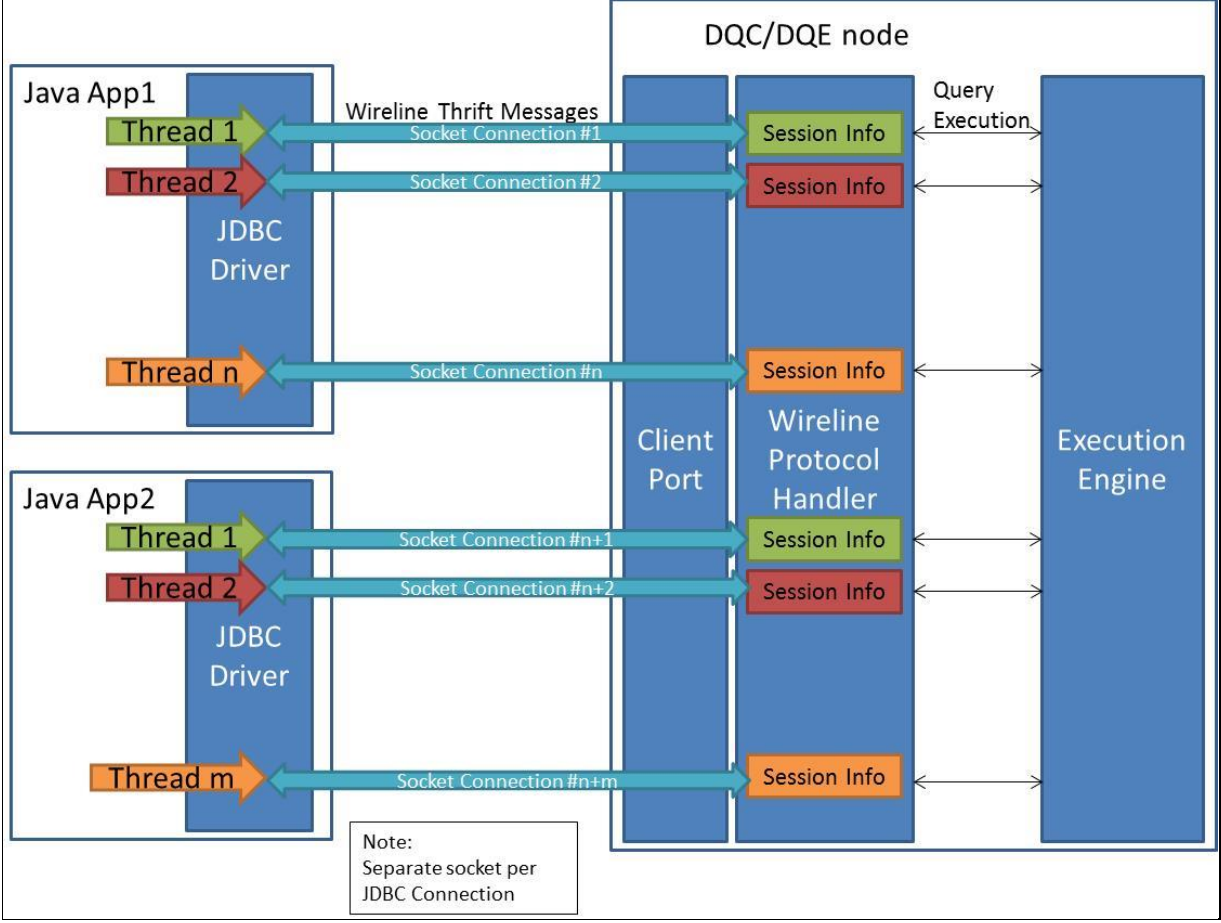

Figure 1. RapidsDB JDBC Architecture

The JDBC Driver communicates with a node in the RapidsDB cluster (can be a DQC or DQE node) using a Thrift-based messaging protocol (referred to as the RapidsDB Wireline Protocol). Within RapidsDB there is a component called the Wireline Protocol Handler that is responsible for managing the Thriftbased messaging interface. The Wireline Protocol Handler maintains session information for each active JDBC Connection. The JDBC Driver can be configured on the client (see 4.2) to use any of the nodes in the RapidsDB cluster, and there can be multiple JDBC Drivers communicating with different nodes in the RapidsDB cluster.

# <span id="page-5-0"></span>**3.2 Interface to External Data Sources**

Figure 2 below shows how the RapidsDB Unified JDBC Driver communicates directly with external data sources:

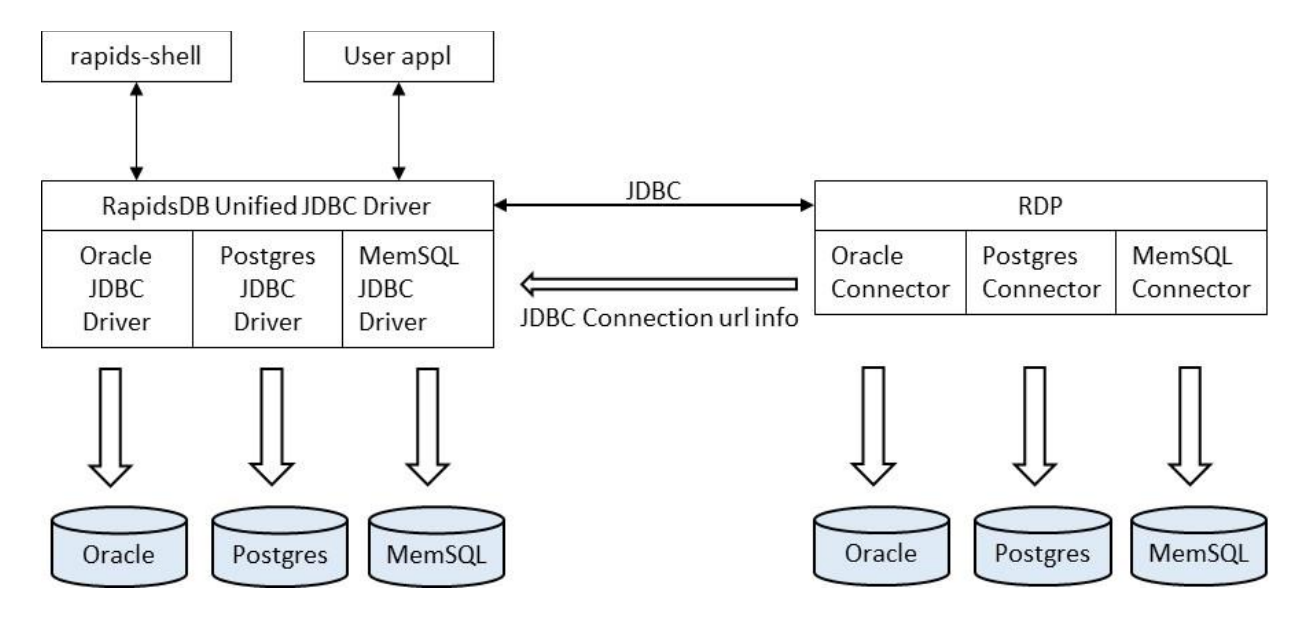

Figure 2. Architecture with External Data Sources

When communicating directly with an external data source, the Unified JDBC Driver will retrieve the connection url from the RapidsDB Connector definition, and it will then use the connection url associated with that Connector to establish a direct connection to the external data source.

# <span id="page-6-0"></span>**4. Configuring RapidsDB for JDBC**

The JDBC Driver can communicate with any node in the RapidsDB cluster. The parameter named "clientPort" in the RapidsDB cluster.config file allows the user to specify which port should be used for communication with the JDBC Driver. The default port number is 4333. Below is a sample section from the cluster.config file showing the "clientPort" parameter:

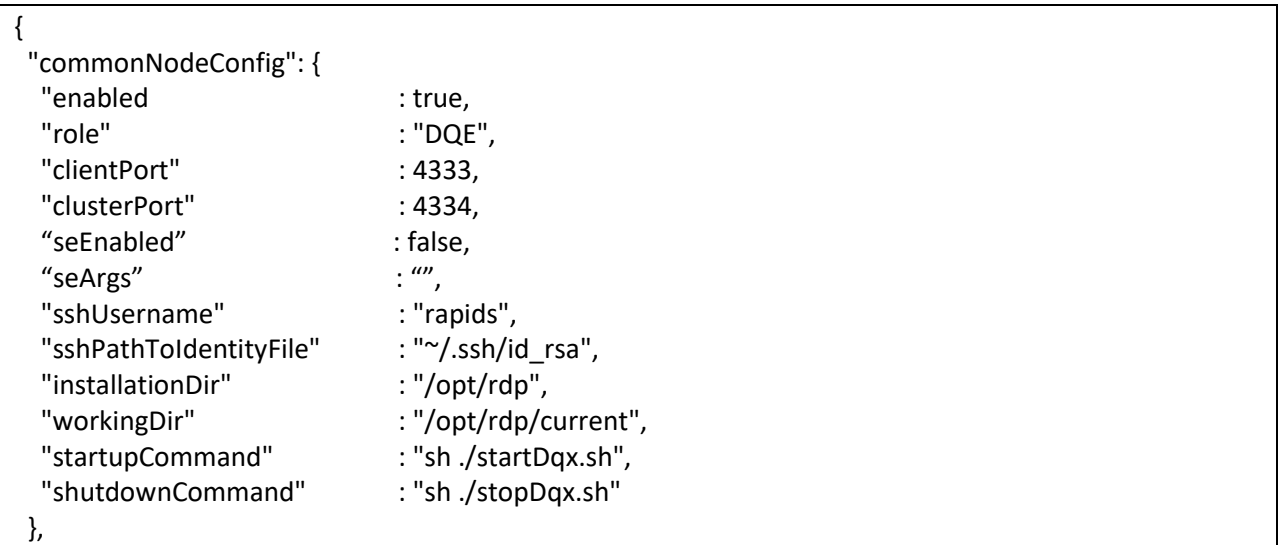

# <span id="page-7-0"></span>**5. Using the Unified JDBC Driver to Access RapidsDB**

## <span id="page-7-1"></span>**5.1 Driver Requirements**

The driver has been tested under Java runtime 8. It has not certified for use under prior versions of Java.

The driver will emit a warning message from SLF4J if there is no logging framework supplied by the client application. The JDBC driver complies with the SLF4J logging API, but it is up to the end-user to provide a logging framework compatible to SLF4J.

### <span id="page-7-2"></span>**5.2 Basic Connection URL**

Every JDBC driver requires a connection URL that not only identifies it as a connection to a RapidsDB system, but can also configure that connection and set any default values it may use. All RapidsDB JDBC drivers must use a connection URL that begins with:

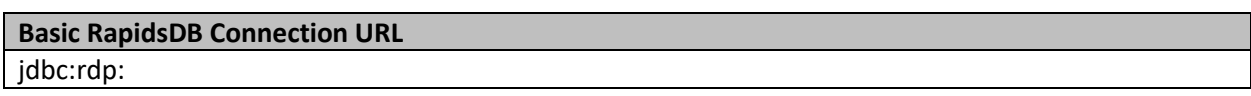

Connection URLs are case sensitive. The "rdp" part of the URL indicates that this is a connection to a RapidsDB database. It will be recognised by the RapidsDB Unified JDBC Driver and ignored by JDBC drivers to other systems (e.g., the Postgres JDBC driver). When used, the above URL will tell the RapidsDB Unified JDBC Driver to connect to a RapidsDB node on localhost:4333.

The JDBC driver has a number of optional fields that can be specified to configure how the JDBC driver connects and interacts with the RapidsDB server. These include:

- Setting a list of one or more host and port numbers of the nodes in the RapidsDB Cluster that the JDBC Driver can connect to.
- Setting the default catalog and/or schema.

These fields need to be set in a specific order and with specific syntax. This is documented below.

# <span id="page-7-3"></span>**5.3 Connection URL Options**

#### **Full RapidsDB Connection URL**

jdbc:rdp:[//<host>[:<port>][,<host>[:<port>]…][/<catalog>[/<schema>]][?connector=<connector\_name]

#### <span id="page-7-4"></span>**5.3.1 Specifying the Host and Port Numbers of the RapidDB Nodes to Connect to**

The RapidsDB Unified JDBC Driver can connect to any DQC or DQE node on the port number configured by the clientPort parameter for that RapidsDB node (see 3 above). When not specified, the JDBC driver will connect to localhost:4333 by default. The user can provide a comma-separated list of host and port numbers, and the JDBC Driver will round-robin connection requests across the specified set of hosts. The use of multiple nodes allows for connection balancing across the specified set of hosts.

Specifying the list of host and port numbers must come immediately after the basic URL given above. The host and port list is delineated by a double forwardslash ("//") before the hostname.

The hostname can be a DNS-resolvable name of a host, or it may also be an IP address. Both IPv4 and IPv6 addresses are valid, however an IPv6 address must be enclosed within square brackets because it uses colons to delimit octets and the square brackets prevent the IPv6 address from being confused with the port number.

The port number is separated from the hostname by a colon (":"). Specifying the port number is optional.

Some valid examples of setting the hostname and port include:

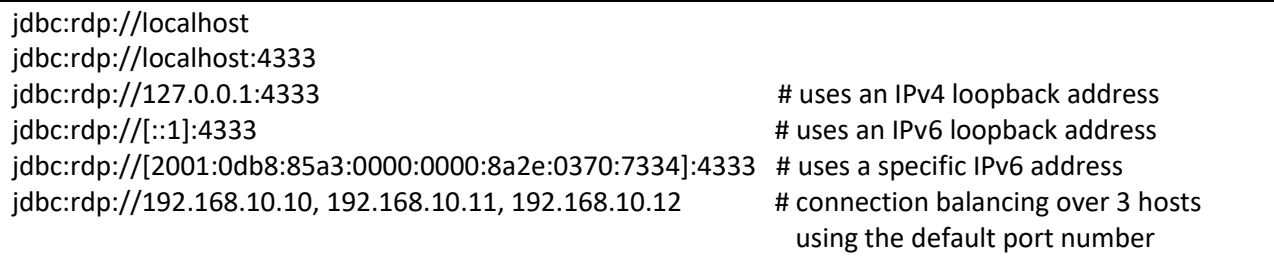

#### <span id="page-8-0"></span>**5.3.2 Specifying the Default Catalog and Schema**

When using the JDBC driver, RapidsDB supports database sessions and therefore some degree of statefulness. This allows a user to set the default catalog and/or schema, which will then change the behavior of the system when subsequent queries are planned and executed. Setting the default catalog and schema can be achieved either by specifying them as part of the JDBC connection URL, or by sending the following explicit commands to RapidsDB:

- SET CATALOG catalogName;
- SET SCHEMA [ catalogName . ] schemaName;

When setting the schema, the catalog must either have been previously set, or the catalog name must be specified as part of the SET SCHEMA command.

#### The value of the current catalog and schema can be retrieved by sending the following query via JDBC: SELECT CURRENT\_CATALOG, CURRENT\_SCHEMA FROM RAPIDS.SYSTEM.TABLES LIMIT 1;

Setting a default catalog or schema will change the way that RapidsDB resolves unqualified tables (table names that do not have the catalog and schema specified). Without a default catalog or schema set, RapidsDB will search every catalog and schema for a table matching the table name in the query. However with a default catalog and/or schema set, any unqualified table name will be converted into a qualified table name with the default catalog and schema prepended before it. For example, if the default catalog was RAPIDS and the default schema was SYSTEM and the query was SELECT \* FROM TABLES; then the unqualified table name TABLES would first be translated into the qualified name RAPIDS.SYSTEM.TABLES.

After a default catalog or schema has been set, it is possible to go back to the original behavior of the system by setting the current catalog and/or schema to null. e.g., SET CATALOG NULL;.

Instead of executing these SET commands individually, one can specify the default catalog and schema in the JDBC connection URL, and the JDBC driver will set these defaults for you automatically when the connection is established.

Setting the default catalog/schema is specified in a hierarchical fashion using a single forward slash ('/') to delineate these parameters. This grouping of parameters occurs after the hostname/port group (if set).

In this field, it is possible to set the following combinations of defaults:

- 1. The default catalog.
- 2. The default catalog and schema

The ordering of fields in the above list is significant.

Some examples of setting these defaults can be seen below:

With the host/port being specified:

jdbc:rdp://localhost:4333/RAPIDS # sets the default catalog to RAPIDS jdbc:rdp://localhost:4333/RAPIDS/SYSTEM # sets the default catalog to RAPIDS and schema to SYSTEM jdbc:rdp://192.168.10.10, 192.168.10.11/RAPIDS/SYSTEM # set default catalog and schema with multiple hosts

Without the host/port being specified:

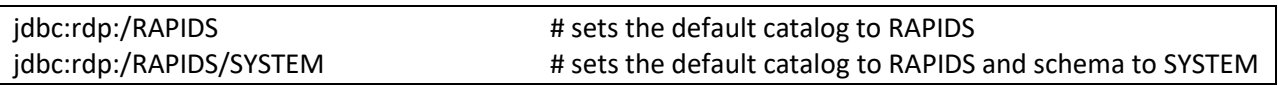

#### <span id="page-9-0"></span>**5.4 Specifying a Native Connection at Startup**

The user can set the "connector" property to instruct the Unified JDBC Driver to open a connection to an external data source when starting up rather than opening a connection to the RapidsDB cluster. This is equivalent to the user sending a "USE CONNECTOR" command (see 6.1) after the Unified JDBC Driver has started up and connected to the RapidsDB Cluster.

Below are some example urls where the Unified JDBC Driver would open a connection to external data source associated with the RapidsDB Connector named "PG1":

jdbc:rdp:?connector=PG1

The following example sets up multiple hosts when connecting to the RapidsDB Cluster, with the default catalog as "HADOOP" and the default schema as "PUBLIC" when connected to the RapidsDB Cluster:

jdbc:rdp://192.168.10.10, 192.168.10.11/HADOOP/PUBLIC?connector=PG1

The following example sets up the host ip address and port number when connecting to the RapidsDB Cluster, with the default catalog as "HADOOP" and the default schema as "PUBLIC" when connected to the RapidsDB Cluster:

#### **Notes:**

- 1. When specifying the "connector" property, the Unified JDBC Driver must still be able to connect to the RapidsDB Cluster in order to access the definition for the specified RapidsDB Connector.
- 2. When the "connector" property is set, all commands will be sent directly to the associated data store, bypassing RapidsDB. In order to have commands sent to RapidsDB the user must execute the command "use connector rapids;". The result of executing this command is that the default catalog and schema for the RapidsDB Cluster will be set
- 3. For native connections to any database other than MySQL (includes MemSQL), Postgres, Greenplum, Oracle or DB2, the location for the JDBC Driver jar file for that database must be included in the class path for the application using the Unified JDBC Driver. In the case of the rapids-shell, the JDBC Driver file must be located in the drivers directory for the rapids-shell.

# <span id="page-10-0"></span>**5.5 Prepared Statement Support**

The RapidsDB Unified JDBC Driver supports creating prepared statements from the JDBC connection using the standard Prepared Statement interface (e.g., connection.prepareStatement("SELECT \* FROM t WHERE  $coll = ?;$ ")). The Driver supports all methods of the PreparedStatement [interface](https://docs.oracle.com/javase/8/docs/api/java/sql/PreparedStatement.html) except for the following:

• getParameterMetaData()

- setBytes(int, byte[])
- setBinaryStream(int, InputStream, int)
- setBinaryStream(int, InputStream)
- setBinaryStream(int, InputStream, long)
- setBlob(int, Blob)
- setBlob(int, InputStream)
- setBlob(int, InputStream, long)
- setNCharacterStream(int, Reader)
- setNCharacterStream(int, Reader, long)
- setNClob(int, NClob)
- setNClob(int, Reader)
- setNClob(int, Reader, long)
- setNString(int, String)
- setObject(in, Object, SQLType)
- setObject(in, Object, SQLType, int)
- setRowId(int, RowId)
- setSQLXML(int, SQLXML)
- setTime(int, Time)
- setTime(int, Time, Calendar)
- setUnicodeStream(int, InputStream, int)
- closeInCompletion()
- isCloseOnCompletion()
- getLargeUpdateCount()
- setLargeMaxRows(long)
- getLargeMaxRows()
- executeLargeBatch()
- executeLargeUpdate(String)
- executeLargeUpdate(String, int)
- executeLargeUpdate(String, int[])
- executeLargeUpdate(String, String[])

As for regular JDBC Statements, the RapidsDB Driver only supports TYPE\_SCROLL\_INSENSITIVE for the ResultSet. The RapidsDB Driver only supports forward iteration of ResultSets objects. (see item 23 in Unsupported JDBC Features section).

#### <span id="page-11-0"></span>**5.6 Unsupported JDBC Features**

As of version 1.2, the following features are not supported:

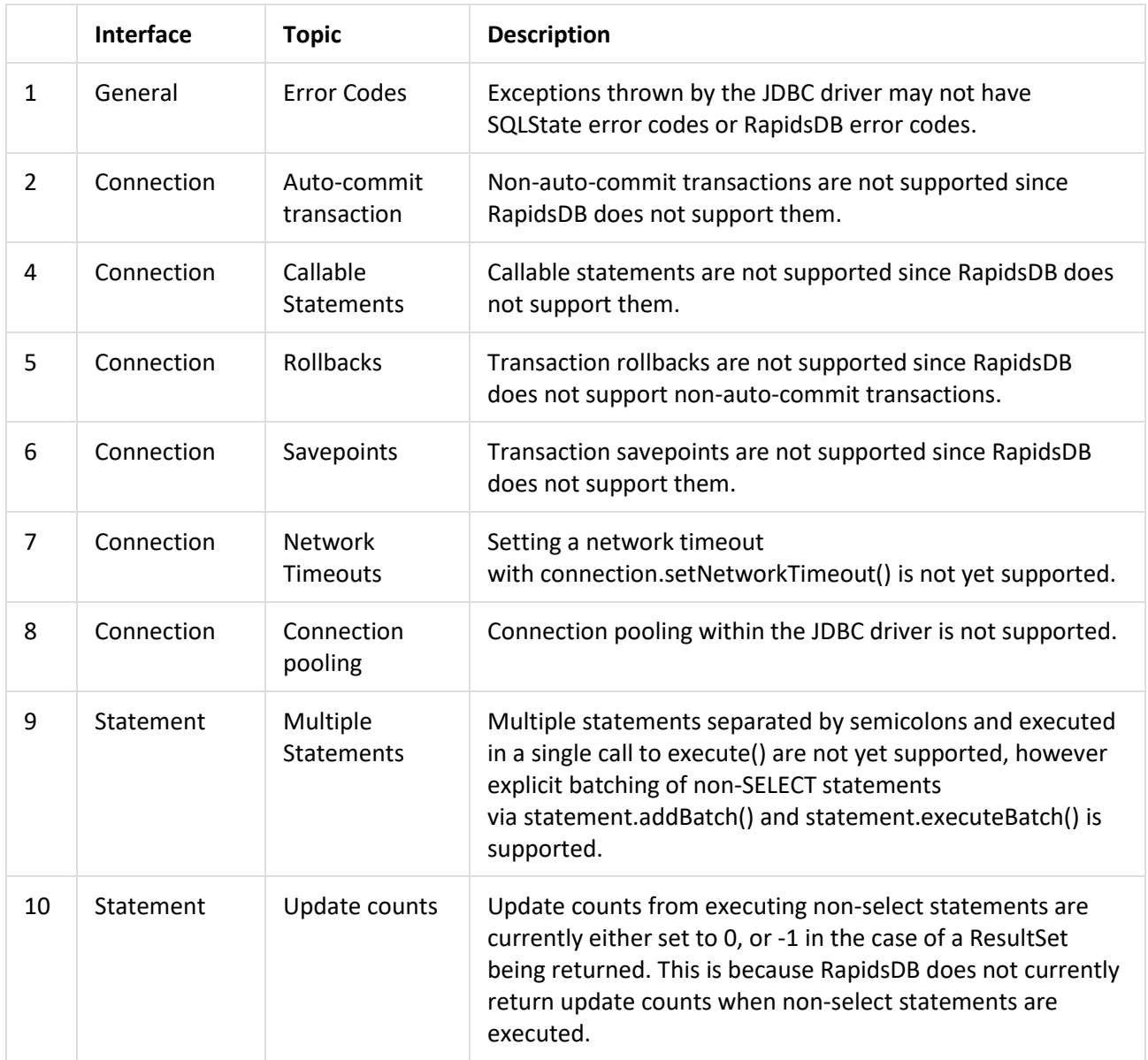

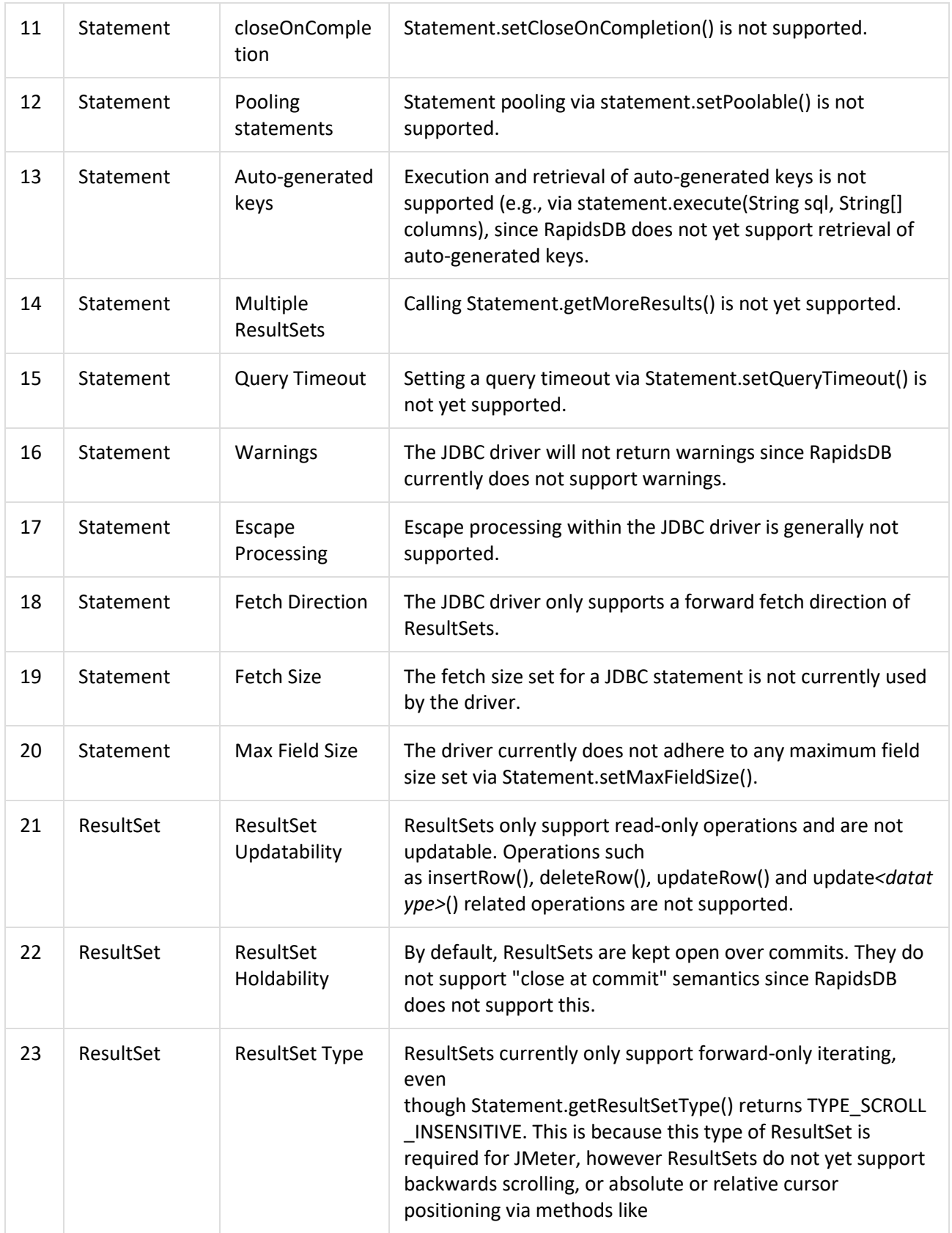

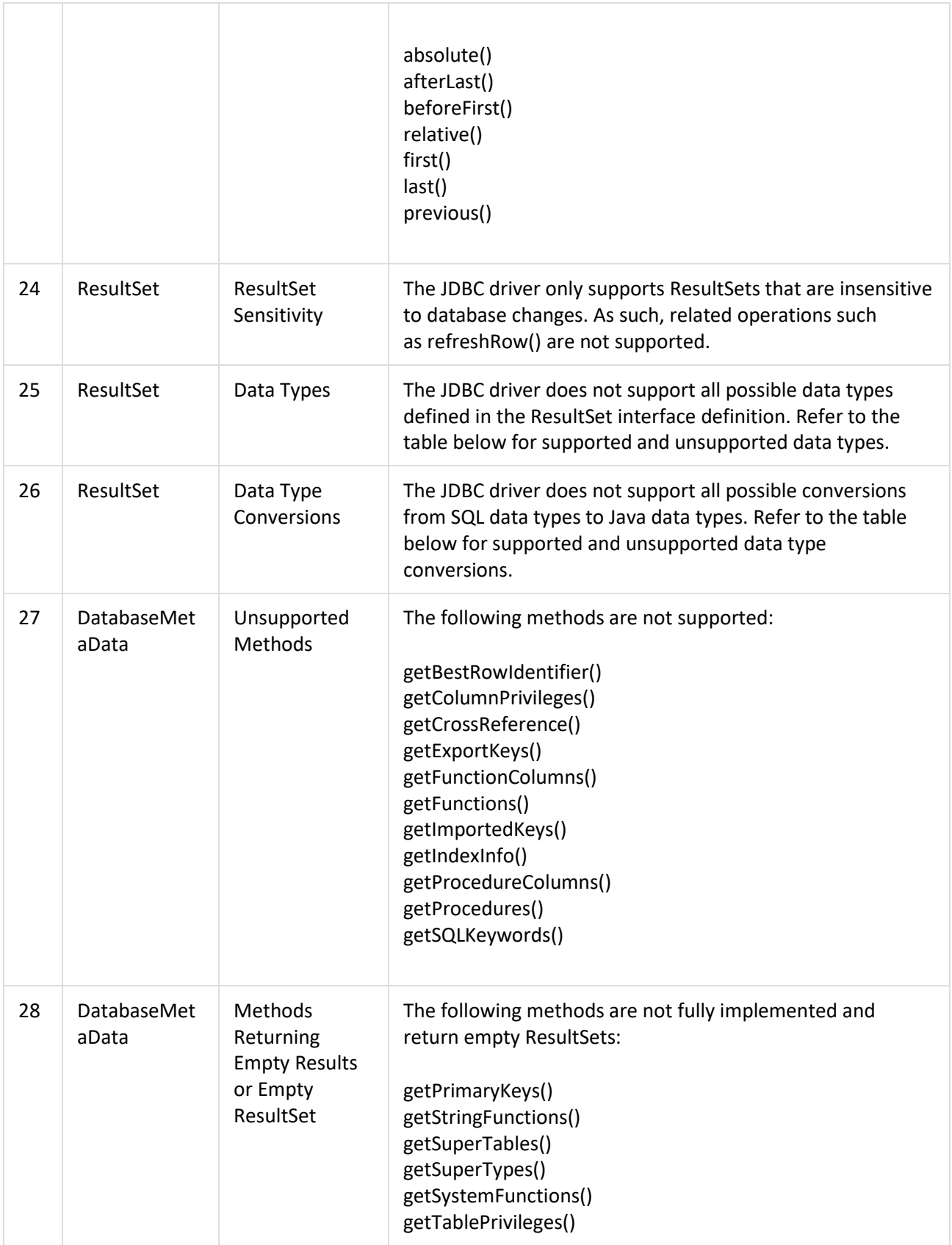

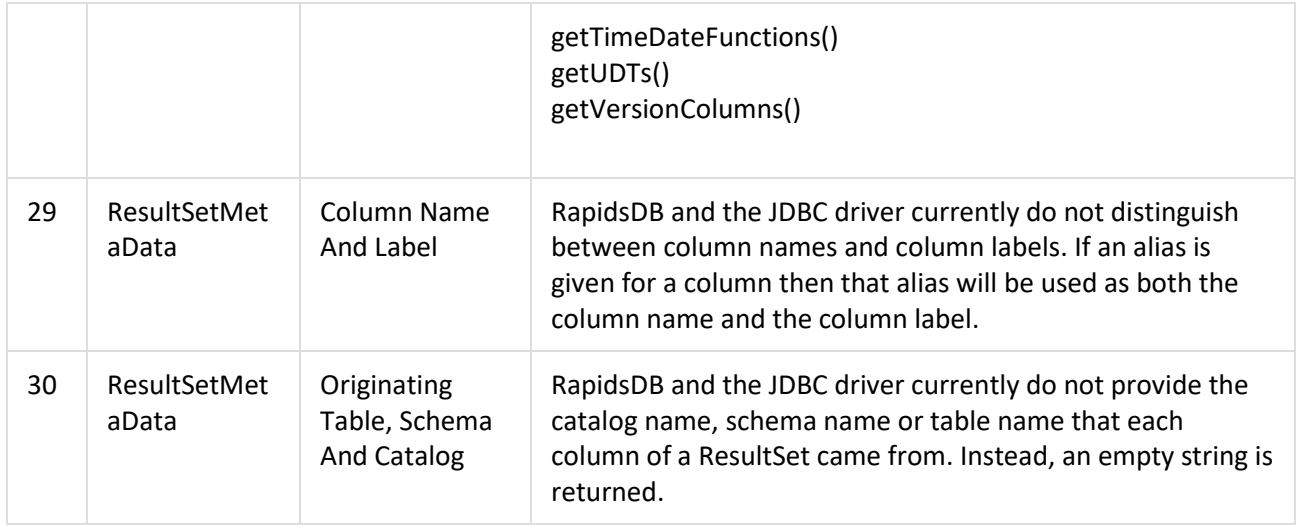

# <span id="page-14-0"></span>**5.7 Java Data Types Retrievable Through the JDBC Driver**

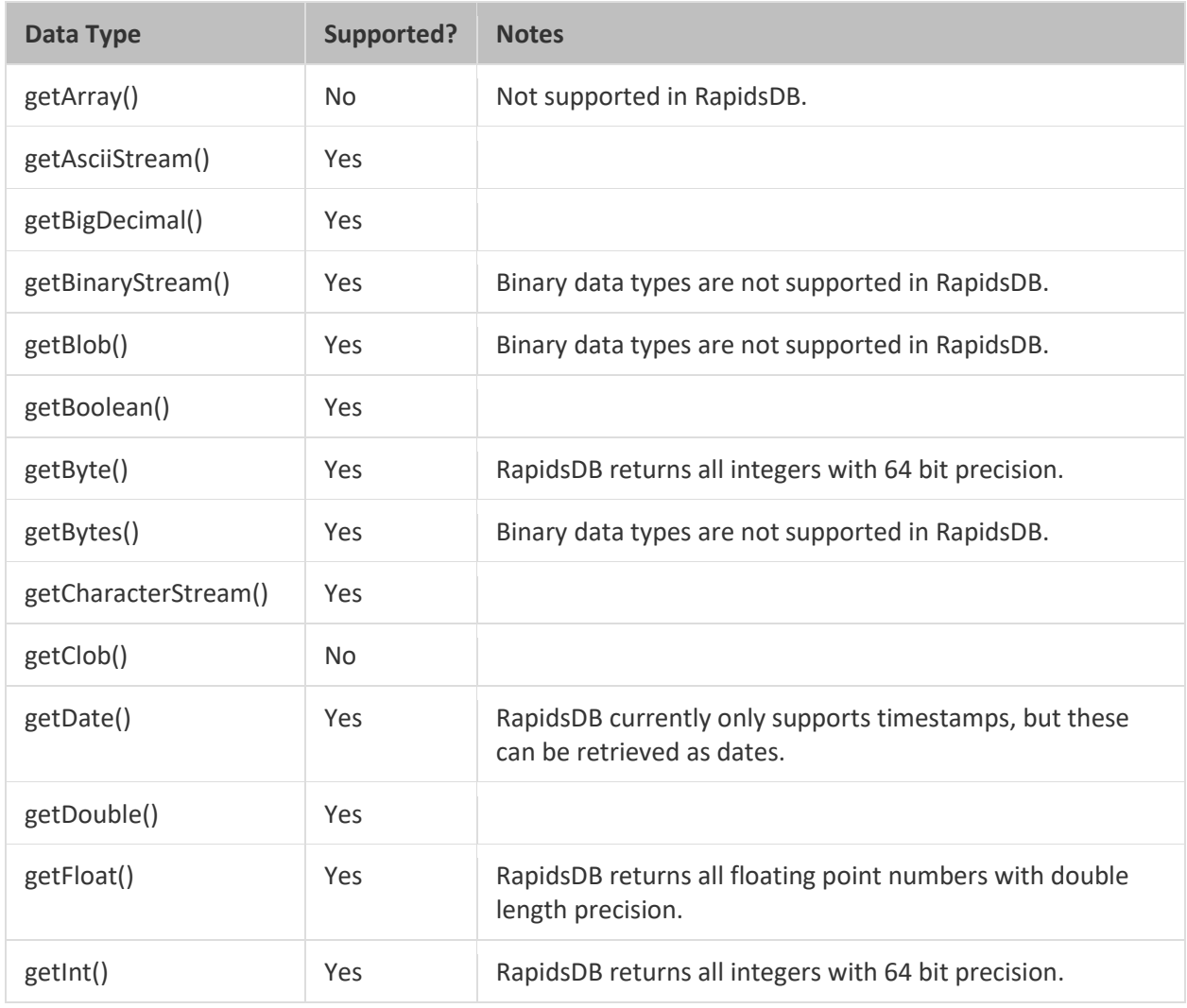

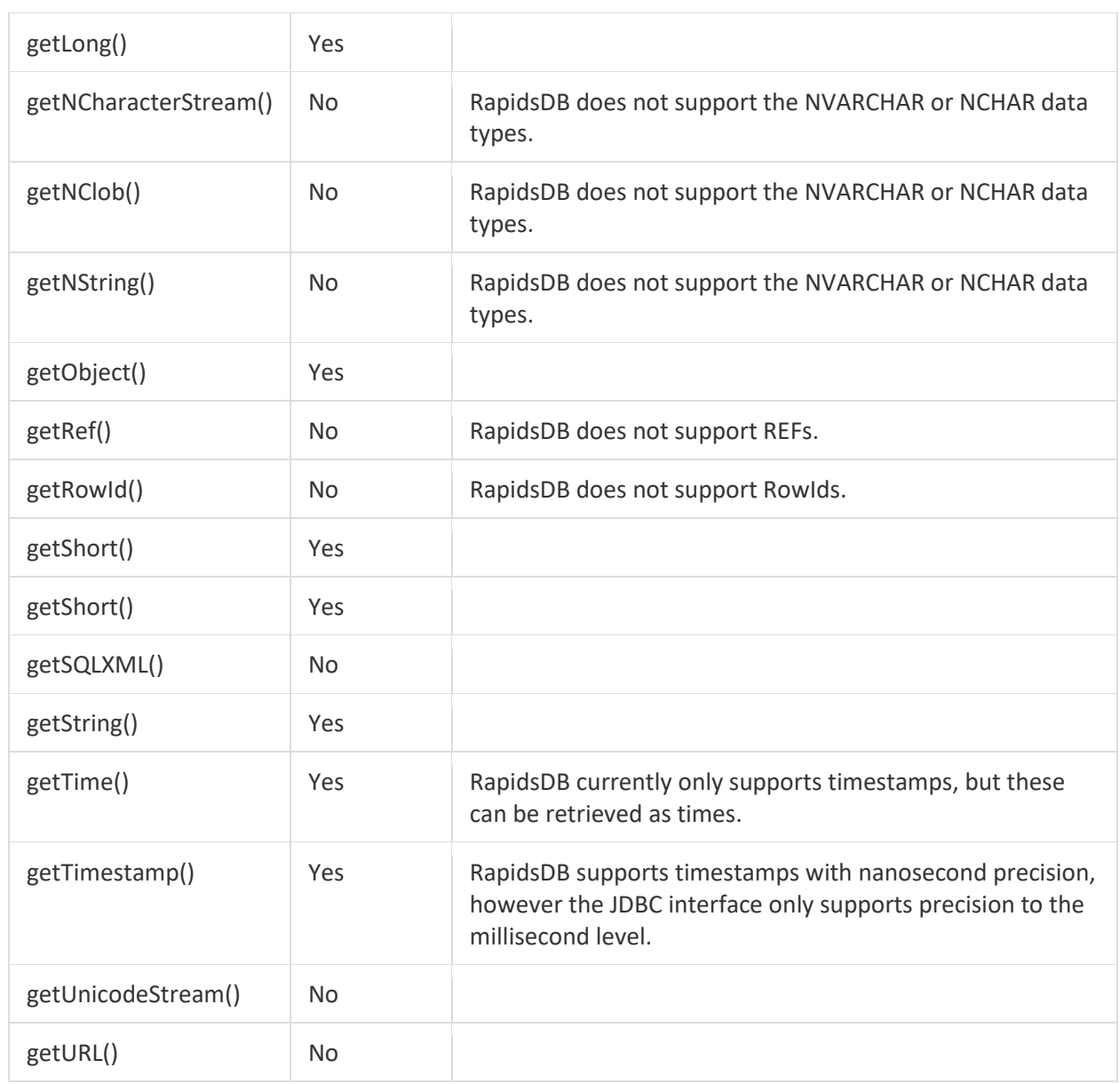

# <span id="page-15-0"></span>**5.8 SQL to Java Data Type Conversions Supported in the JDBC Driver**

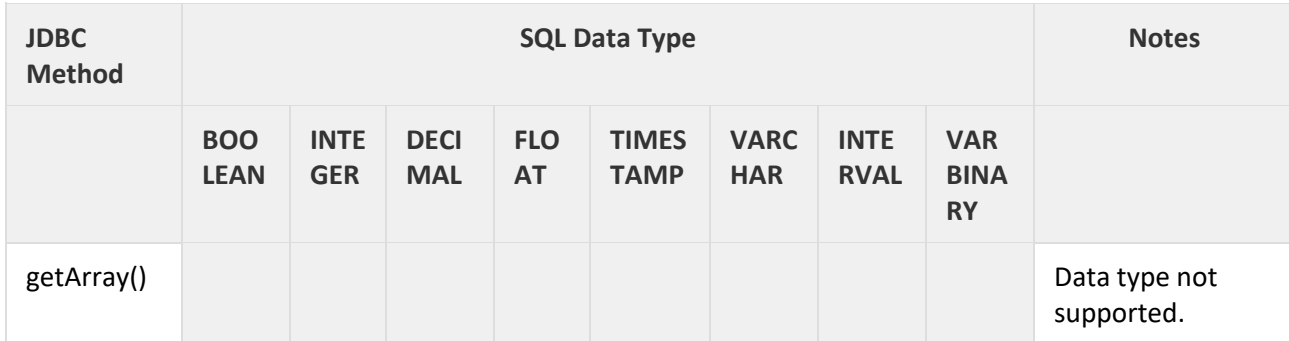

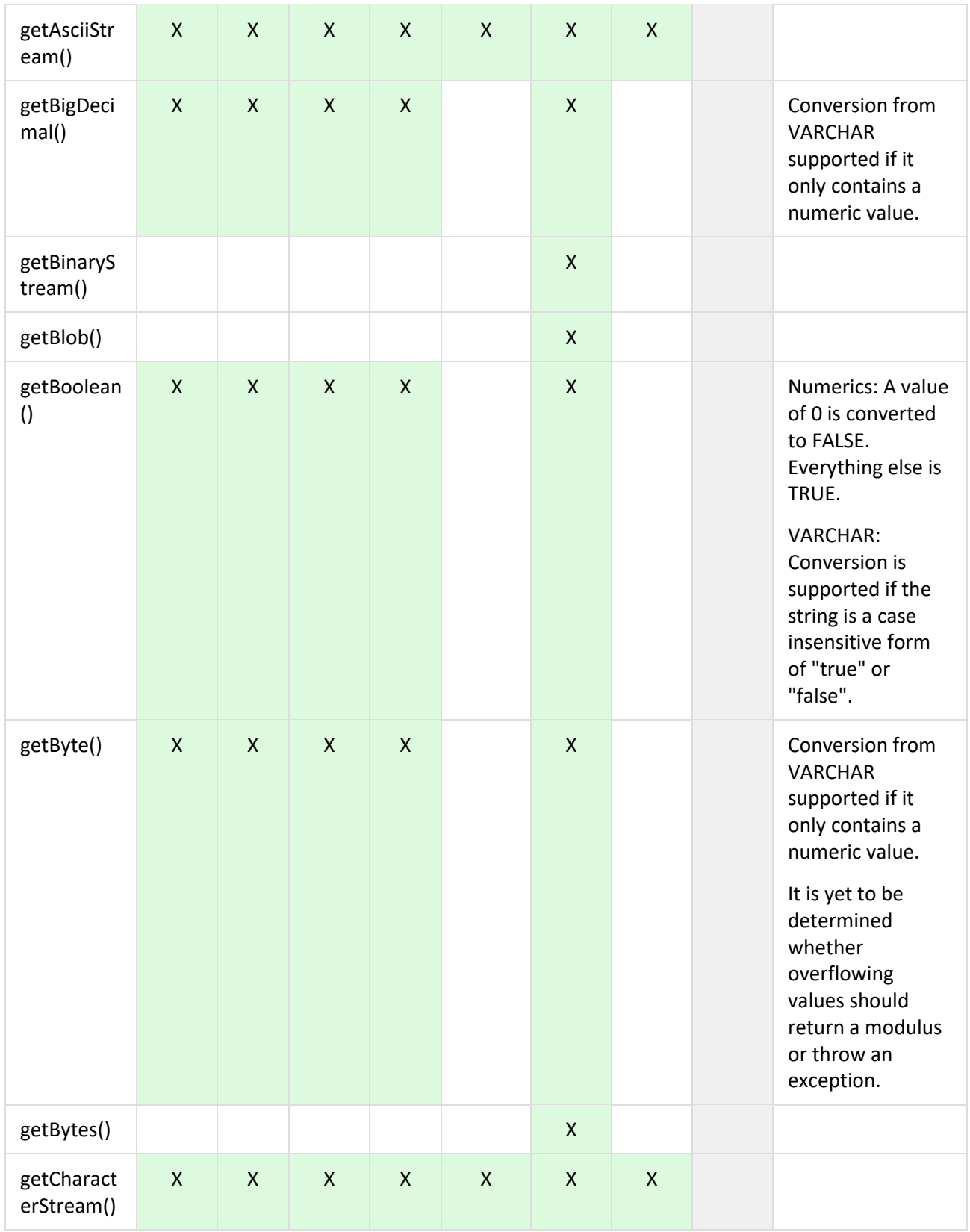

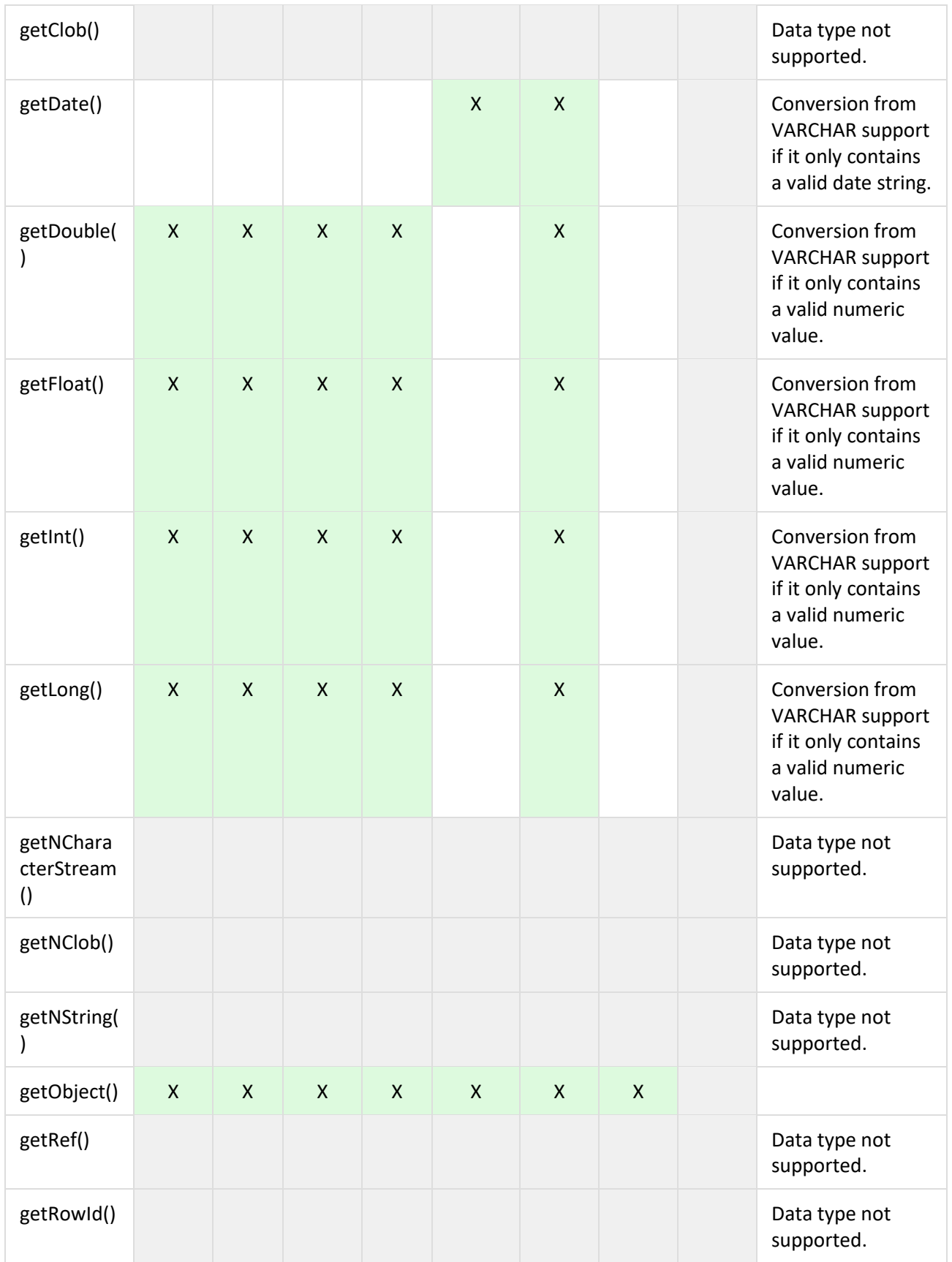

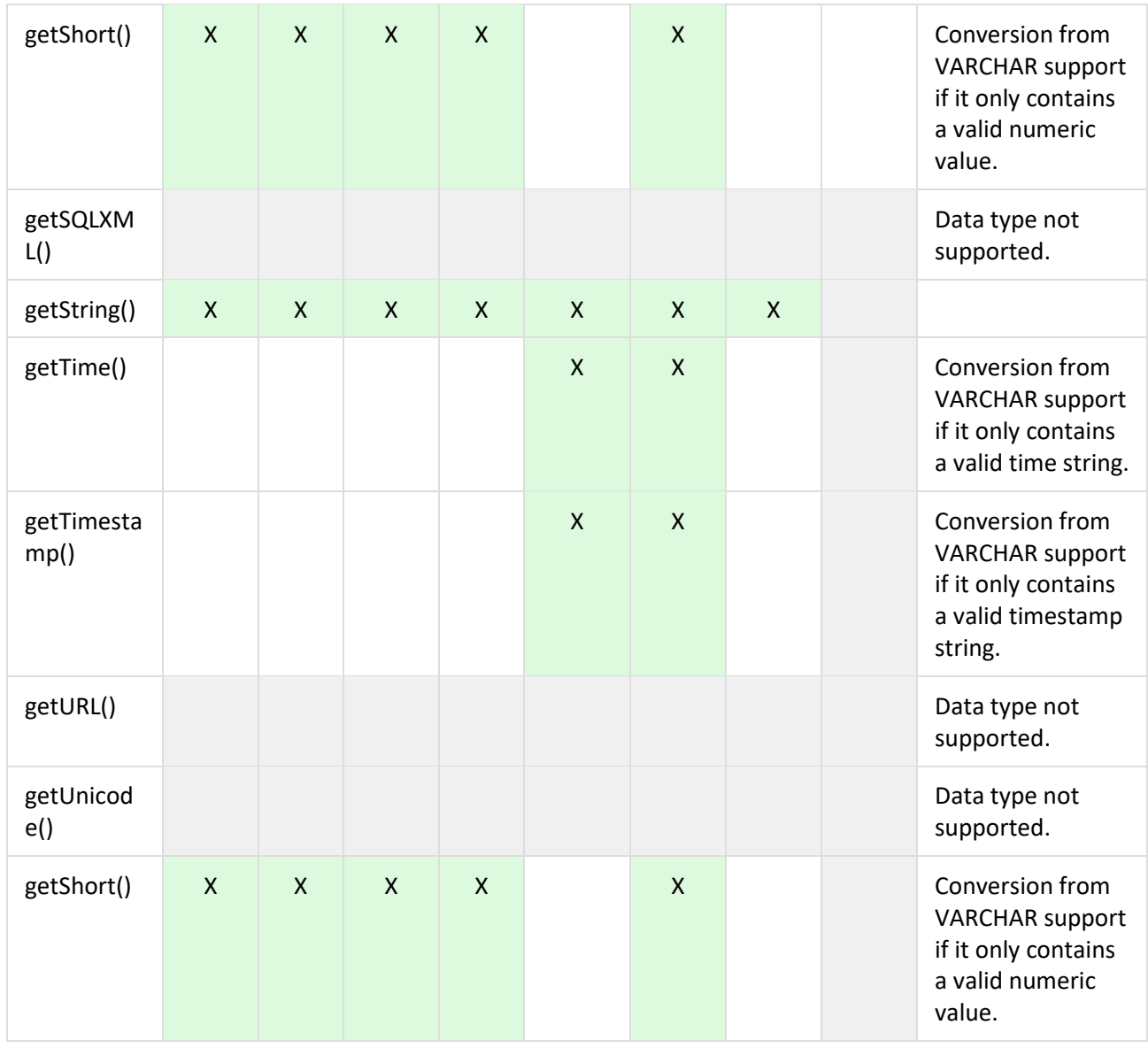

# <span id="page-18-0"></span>**5.9 Sample JDBC Application**

// Copyright (c) 2018 Boray Data Co. Ltd. All rights reserved. // Instructions: // \* Make the directories [some\_dir]/com/rapidsdata // \* Copy this content into a file at [some\_dir]/com/rapidsdata/JdbcSample.java // // From [some\_dir]: // To compile: javac com/rapidsdata/JdbcSample.java // To execute: java -cp .:/path/to/rapids-jdbc-1.0.0.jar JdbcSample //

```
// This example assumes an empty table exists called TABLE_A1
// with columns (A VARCHAR(128), B INTEGER),
// and that the JDBC driver can connect to a node listening on localhost:4333.
//
//
\frac{1}{1} This application will insert a row of data into the TABLE A1 table and then
// read it back out. The returned data should be (A=RAPIDS DB, B=88888).
//
// To avoid a warning from SLF4J about logging defaulting to a no-operation,
// simply add a compatible logging framework to the class path when running
// the sample (e.g. any one of slf4j-nop.jar, slf4j-simple.jar, slf4j-log4j12.jar,
// slf4j-jdk14.jar or logback-classic.jar).
package com.rapidsdata;
import java.sql.*;
public class JdbcSample
{
  public static boolean doSample()
 {
   boolean bRet = false;
   String url = "jdbc:rdp://localhost:4333";
   String userName = "";
   String password = "";
   Connection conn = null;
   Statement stmt = null;
   try {
    // Connect to Rapids
    conn = DriverManager.getConnection(url, userName, password);
    // Get a Statement object from the connection
    stmt = conn.createStatement();
    // TABLE_A1 has two columns, A as VARCHAR and B as BIG INTEGER
    // Insert a row in the table
    stmt.executeUpdate("INSERT INTO TABLE_A1 VALUES ('RAPIDS DB', 88888);");
    // Execute an SQL statement "Select...".
    ResultSet rs = stmt.executeQuery("SELECT A, B FROM TABLE_A1;");
    ResultSetMetaData metaData = rs.getMetaData();
    int numberOfColumns = metaData.getColumnCount();
   while (rs.next()) \{for (int i = 1; i \le n number Of Columns; i++) {
         System.out.print(String.format("%s=", metaData.getColumnName(i)));
         if (metaData.getColumnTypeName(i).equalsIgnoreCase("VARCHAR"))
```

```
 System.out.print(String.format("%s, ", rs.getString(i)));
        else if (metaData.getColumnTypeName(i).equalsIgnoreCase("INTEGER"))
           System.out.print(String.format("%d, ", rs.getInt(i)));
        else if (metaData.getColumnTypeName(i).equalsIgnoreCase("BIGINT"))
           System.out.print(rs.getLong(i) + ", ");
      } // end for-loop
      System.out.println(" ");
    } // end while-loop
    rs.close();
    stmt.close();
    conn.close();
    bRet = true;
   } catch (SQLException se) {
    System.out.println(se.toString());
   }
  return bRet;
 }
 public static void main(String[] args)
 {
    doSample();
 }
}
```
# <span id="page-20-0"></span>**6. Using the Unified JDBC Driver to Access External Data Sources Directly**

# <span id="page-20-1"></span>**6.1 Overview**

The RapidsDB Unified JDBC Driver allows the user application to establish a native connection directly to any external data source that can be accessed via a RapidsDB Connector using the native JDBC Driver for that external data source. When communicating directly with an external data source, the Unified JDBC Driver will retrieve the connection url for the external data source from the RapidsDB Connector definition for that data source, and it will then use that connection url to establish the direct connection to the external data source. After establishing the connection to the external data source, the RapidsDB Unified JDBC Driver will operate in pass-through mode and send all requests directly to the external data source via the native JDBC Driver, and as such it will expose all of the features and capabilities supported by the native JDBC Driver.

# <span id="page-20-2"></span>**6.2 Opening a Connection to an External Data Source**

To open a connection to an external data source the user application must execute the following SQL statement:

USE CONNECTOR <Connector Name>;

The RapidsDB Unified JDBC Driver will retrieve the JDBC connection url for the native JDBC Driver from the Connector definition in RapidsDB. The RapidsDB Unified JDBC Driver will then use that connection url to open a connection to the external data source. After successfully opening the connection to the target data source, the RapidsDB Unified JDBC Driver will route all subsequent commands directly to the JDBC connection just opened, bypassing RapidsDB completely.

#### <span id="page-21-0"></span>**6.3 Usage Notes**

- 1. For native connections to any database other than MySQL (includes MemSQL), Postgres, Greenplum, Oracle or DB2, the location for the JDBC Driver jar file for that database must be included in the class path for the application using the Unified JDBC Driver. In the case of the rapids-shell, the JDBC Driver file must be located in the drivers directory for the rapids-shell.
- 2. The RapidsDB Unified JDBC Driver requires that the RapidsDB Cluster is available in order for the RapidsDB Unified JDBC Driver to access the Connector information associated with any external data source.
- 3. To switch back to using RapidsDB as the target data source, the following command must be sent: USE CONNECTOR rapids

# <span id="page-21-1"></span>**6.4 Example**

The following example assumes that a connection has already been established with the RapidsDB Cluster. This example uses the following Connector to a Postres database:

#### CREATE CONNECTOR PG2 TYPE POSTGRES WITH

CONNECTIONSTRING='jdbc:postgresql://boray03:5432/tpch', USER='postgres', PASSWORD='postgres' NODE BORAY03 NODE BORAY04 CATALOG \* SCHEMA \* TABLE \* ;

1. Open the connection to Postgres:

// Execute the Use Connector command to open connection to Postgres database ResultSet rs = stmt.executeQuery("USE CONNECTOR PG2;");

- 2. All subsequent requests sent directly to Postgres using the Postgres JDBC Driver, and as such the features supported are limited to those supported by the Postgres JDBC Driver.
- 3. Re-establish connection to RapidsDB Cluster: // Execute the Use Connector command to open connection to Postgres database ResultSet rs = stmt.executeQuery("USE CONNECTOR rapids;");
- <span id="page-21-2"></span>4. All subsequent requests sent to the RapidsDB Cluster, and as such the features supported are limited to this discussed in section 5 of this document.

# **7. Open-source Tools**

#### <span id="page-21-3"></span>**7.1 JMeter [\(http://jmeter.apache.org/\)](http://jmeter.apache.org/)**

To set up a JMeter test plan using JDBC, please refer to steps documented at this location: <http://jmeter.apache.org/usermanual/build-db-test-plan.html>

To configure the RapidsDB Unified JDBC Driver follow these steps:

- Under menu "Edit", select "Add" then "Config Element".
- Then select "JDBC Connection Configuration".
- At "Database URL:" enter "jdbc:rdp://<address>:<port>"

Where <address> is the ip address for the RapidsDB node to connect to <port> is the port number being used to communicate with the RapidDB node (default is 4333)

- At "JDBC Driver Class", enter com.rapidsdata.jdbcdriver.Driver
- At "Username:" enter "root" No password

# <span id="page-22-0"></span>**7.2 SQuirreL [\(http://squirrel-sql.sourceforge.net/\)](http://squirrel-sql.sourceforge.net/)**

The first step is to add the RapidsDB Unified JDBC Driver:

- From the menu "Drivers", select "New Driver"
- Enter driver name e.g. "RapidsDB"; at the "Example URL:" field, enter "jdbc:rdp:"
- Select the tab labeled as "Extra Class Path", select "Add" then enter the path where the driver is (e.g. C:\Users\Dave\rapids\JDBC) and press "Open". See Figure 2 below.

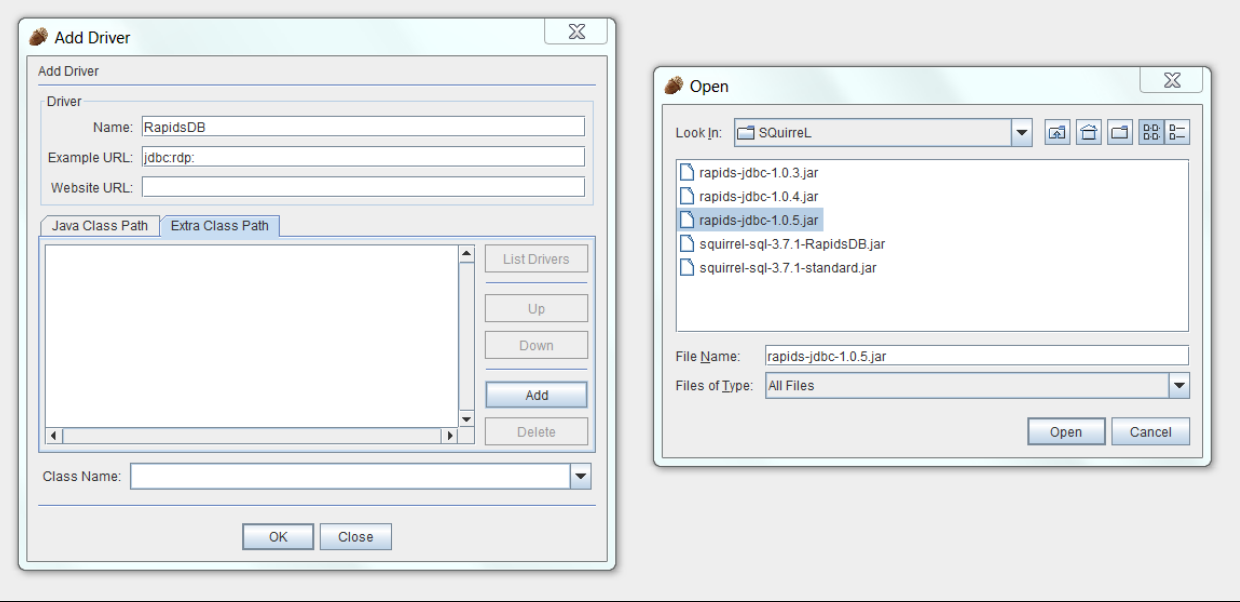

Figure 2. SQuirreL – Adding a Driver (1)

• Then press the "List Drivers" button, the string value "com.rapidsdata.jdbcdriver.Driver" should show up at the "Class Name" field. See Figure 3 below.

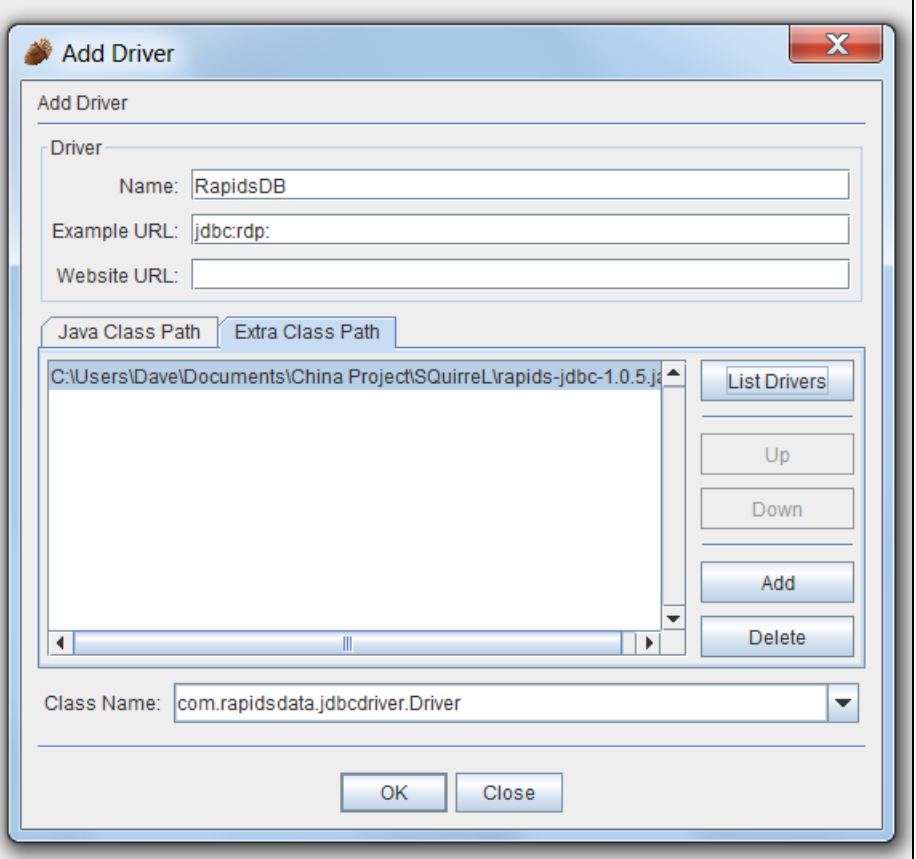

Figure 3. SquirreL – Adding a Driver (2)

#### **Notes:**

1. If the connection url to be used for the Alias (see next step) includes the

?connector=<connector> option to establish a native connection (see 5.4) to another database, or if a "use connector <connector>" command is going to be used to open a native connection (see 6.), then if the native connection uses a JDBC Driver other than one of the following: MySQL, Postgres, Greenplum, Oracle or DB2, then the path to that JDBC Driver must also be included in the Extra Class Path setting. The screen below shows an example of including the JDBC Driver for Hive:

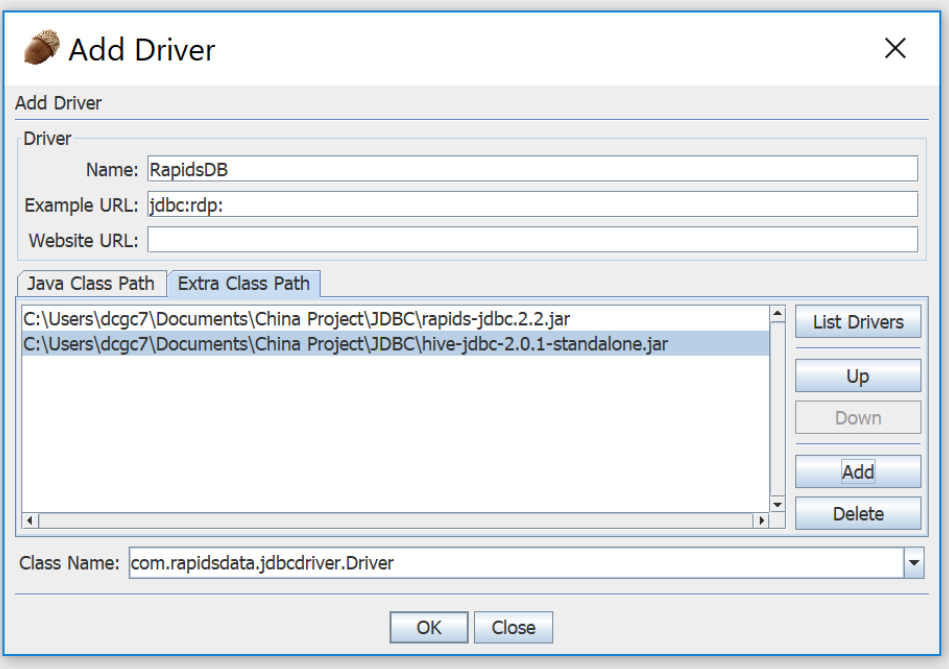

The next step is to set up a connection to RapidsDB:

- From the menu "Aliases", select "New Alias" and enter the name for the Alias, e.g. "RapidsDB".
- At the "Driver:" dropdown, select the driver created from the above step, e.g. "RapidsDB"
- The "URL: should have "jdbc:rdp:", if not, enter "jdbc:rdp:" Then add "//<address>:<port>"
- Leave the User blank. See Figure 4 below.

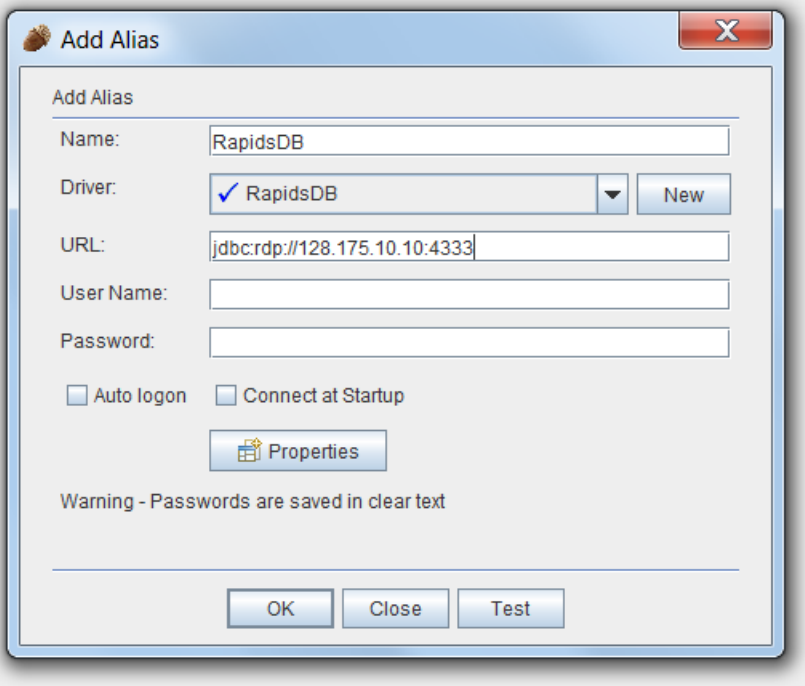

Figure 4. SQuirreL – Adding an Alias

• Click "Test", then click "Connect", to verify it can connect to the RapidsDB node.

- At the main screen, now the "Aliases" tab should show the entry "RapidsDB".
- Double-click on "RapidsDB" and click "Connect" at the popup screen, now it should connect to the RapidsDB node and shows the catalog information. See Figure 5 below.

#### **NOTES:**

1. The standard version of SQuirreL does not handle systems such as RapidsDB that have multiple catalogs each with their own schema. When displaying the metadata for RapidsDB, the standard version of SQuirreL will correctly display all of the catalogs, but for each catalog SQuirreL will show all of the schemas from all of the catalogs. If a schema from another catalog is clicked on and then the TABLE icon is clicked on, nothing will be shown for the tables in that schema. This can be confusing to the user, and for this reason, a special version of SQuirreL has been created for RapidsDB that addresses this issue and displays the catalog and schema information correctly. Contact your RapidsDB representative to obtain this modified version of SQuirreL. Figure 5 below shows an example of the RapidsDB metadata information correctly displayed using the modified version of SQuirreL.

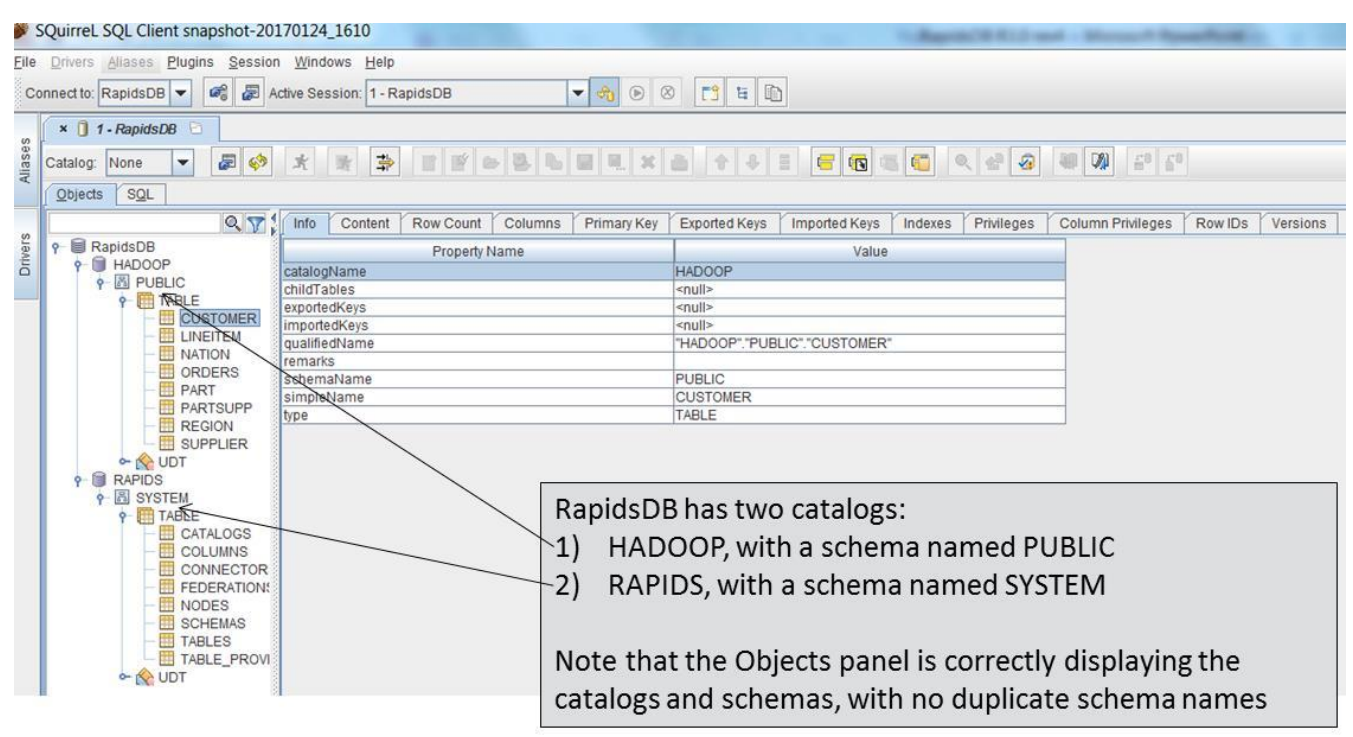

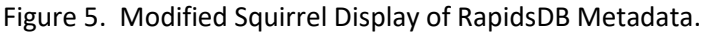

# <span id="page-25-0"></span>**7.3 DBVisualizer [\(https://www.dbvis.com/\)](https://www.dbvis.com/)**

The first step is to create a Driver for RapidsDB:

Under the menu Tools/Driver Manager/Driver/Create Driver

- At "Name:" enter a name for the RapidsDB Unified JDBC Driver, e.g. "RapidsDB".
- At "URL Format:" enter "jdbc:rdp://<server>:<port>"
- At "Driver File Paths", click on User Specified, and then click on the folder icon on the right-hand side and navigate to the folder where the RapidsDB Unified JDBC Driver.jar file can be found and click on the jar file and then click "Open". See Figure 6 below.

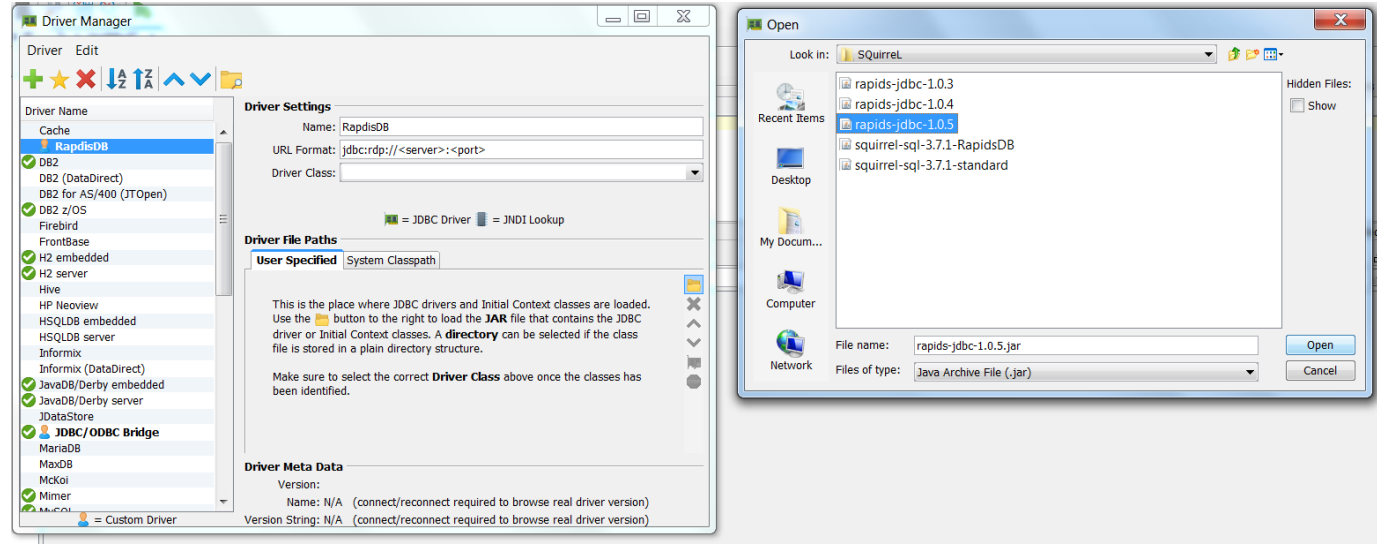

Figure 6. DBVisualizer – Adding a Driver(1)

• After clicking open the Driver Class filed in the Driver Settings should be filled in and the Ready button should be shown (see Figure 7 below). The Driver has been added at this point and the Driver Manager box can be closed.

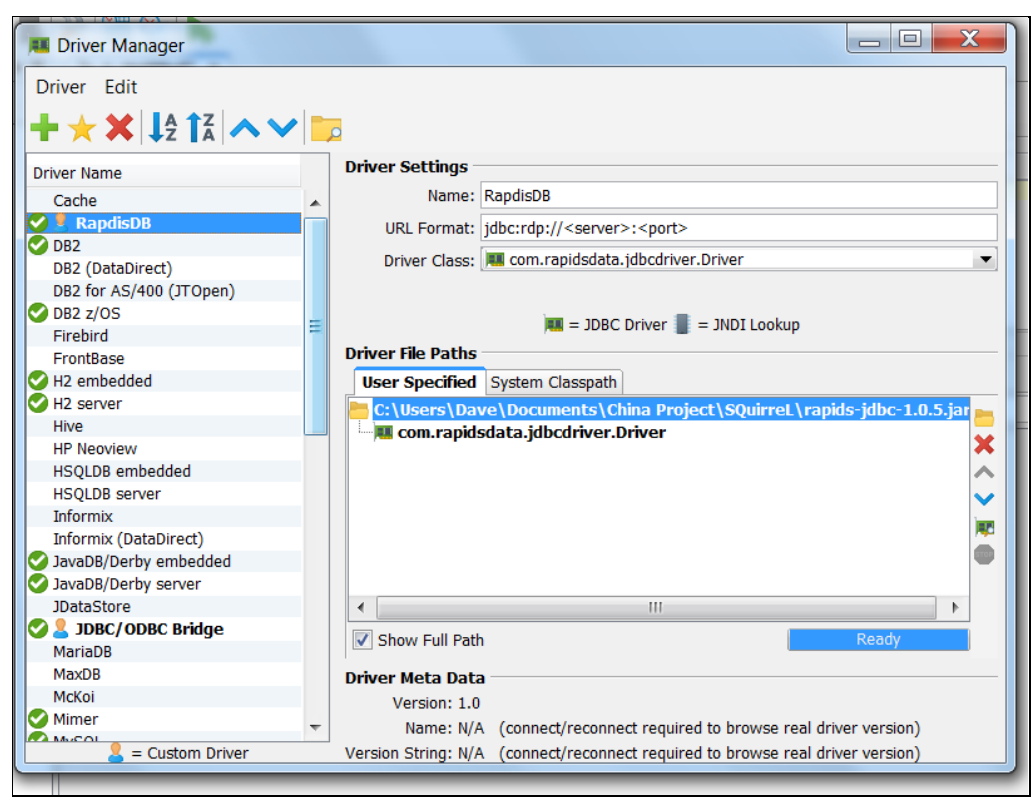

Figure 7. DBVisualizer – Adding a Driver (2)

The second step is to create a database connection to RapidsDB: Under the menu Database

• Select "Create Database Connection" and select "Use Wizard" and then enter a connection name e.g. "Rapids", press "Next". See Figure 8 below:

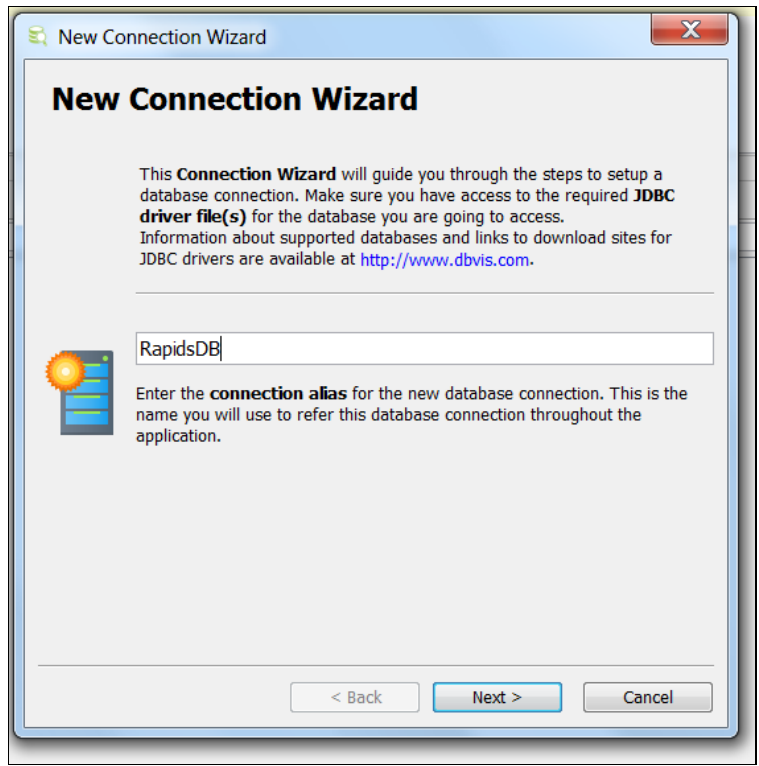

Figure 8. DBVisualizer – Connection Wizard (1)

- At "Select Database Driver" dropdown, select "RapidsDB" or the name that you entered at the creation step above, click "Next".
- At the connection screen "Database URL", enter "jdbc:rdp://<address>:<port>"
- Leave everything else blank, click "Finish". See Figure 9 below.

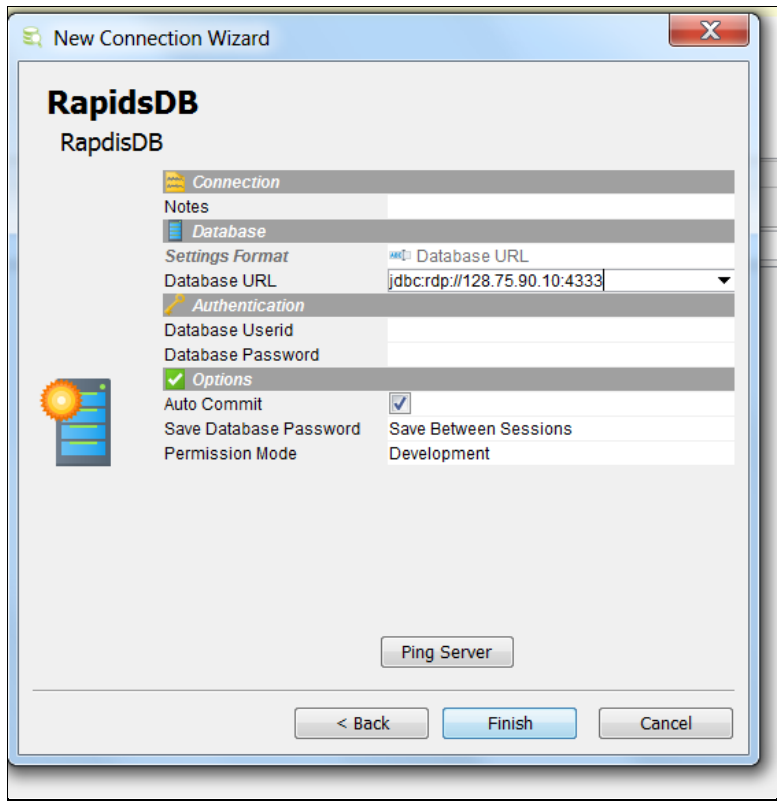

Figure 9. DBVisualizer – Connection Wizard (2)

Connect to RapidsDB

• Select the connection name created above, e.g. "RapidsDB", right-click and select "Connect".

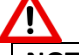

**NOTE**:

1. DBVisualizer does not handle systems such as RapidsDB that have multiple catalogs each with their own schema. When displaying the metadata for RapidsDB, DBVisualizer will correctly display all of the catalogs, but for each catalog DBVisualizer will show all of the schemas from all of the catalogs. If a schema from another catalog is clicked on and then the TABLE icon is clicked on, nothing will be shown for the tables for that schema. Figure 10 below shows an example of this problem.

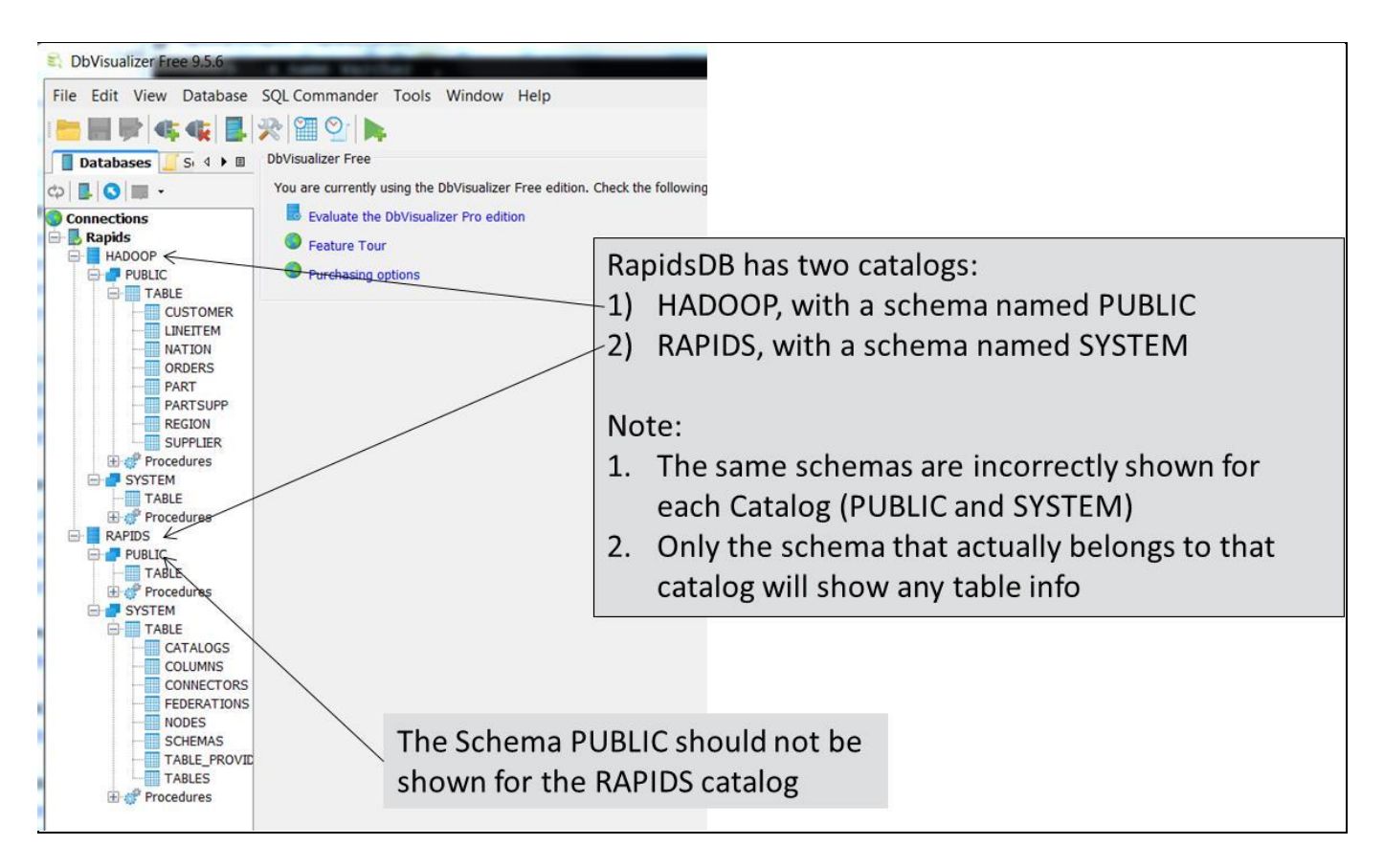

Figure 10. DBVisualizer Sample Screen

# <span id="page-30-0"></span>**8. Debugging**

# <span id="page-30-1"></span>**8.1 JDBC Driver**

The JDBC driver does not contain a logging framework, as this would impose a constraint on any client that uses it. Instead, the driver uses the SLF4J logging API, which has bindings with many popular logging frameworks. So it is up to the client application that is using the JDBC driver to provide a logging framework that can bind to SLF4J. Failure to do so will result in some warning messages appearing on the console about the lack of a logging framework being supplied:

```
craigmcintyre@craigs-mbp:tmp$ java -cp .:rapids-jdbc-1.0.1.jar com.rapidsdata.testrdp.JdbcSample
SLF4J: Failed to load class "org.slf4j.impl.StaticLoggerBinder".
SLF4J: Defaulting to no-operation (NOP) logger implementation
SLF4J: See http://www.slf4j.org/codes.html#StaticLoggerBinder for further details.
A=RAPIDS DB, B=88888,
craigmcintyre@craigs-mbp:tmp$
```
And here is an example where the client application has provided a jar file for binding SLF4J to Log4J, as well as a jar file for the implementation of Log4J. This enables all the logging that occurs within the JDBC driver to be directed through the Log4J framework:

#### craigmcintyre@craigs-mbp:tmp\$ java -cp .:rapids-jdbc-1.0.1.jar:slf4j-log4j12-1.7.19.jar:log4j-1.2.1] 7.jar com.rapidsdata.testrdp.JdbcSample A=RAPIDS DB, B=88888, craigmcintyre@craigs-mbp:tmp\$

Once a logging framework is in place, the driver can be debugged by setting the log level to TRACE or DEBUG (where TRACE is an even more verbose level than DEBUG) for all the classes in the com.rapidsdata.jdbcdriver namespace. How this is done will vary greatly with the logging framework used, as well as the user's preferred way of configuring the logging framework.

As one possible example, if the user is using Log4J then the JDBC driver can be debugged by providing a file, log4j.properties, on the application's classpath with the following contents:

Example log4j.properties file with tracing enabled for the RapidsDB Unified JDBC Driver:

# By default, log INFO or higher to console log4j.rootLogger=INFO,consoleLogger

# Output ALL logging messages from the RapidsDB JDBC driver log4j.logger.com.rapidsdata.jdbcdriver=TRACE

# A logger for sending messages to the console log4j.appender.consoleLogger=org.apache.log4j.ConsoleAppender log4j.appender.consoleLogger.layout.ConversionPattern=%d{ISO8601} [%-22c{2}] %-5p: %m%n log4j.appender.consoleLogger.layout=org.apache.log4j.EnhancedPatternLayout

Below is some sample debug output from the JDBC driver:

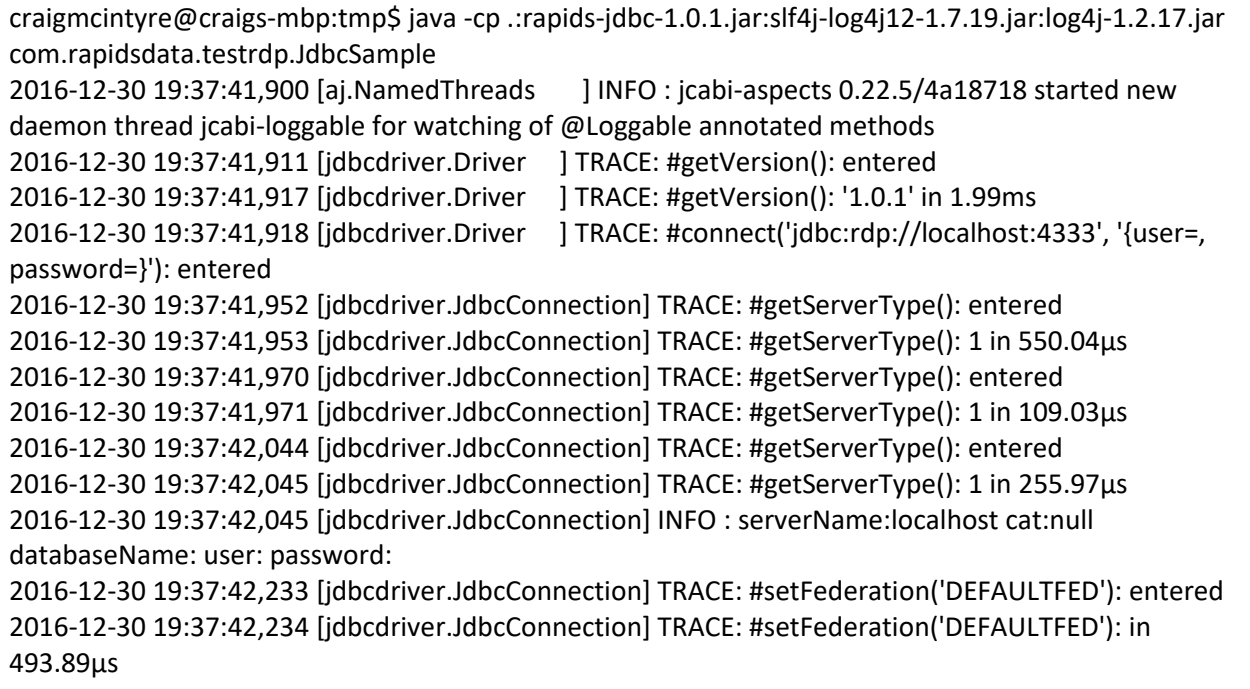

2016-12-30 19:37:42,235 [jdbcdriver.Driver ] TRACE: #connect('jdbc:rdp://localhost:4333', '{user=, password=}'): com.rapidsdata.jdbcdriver.JdbcConnection@2f686d1f in 316.73ms 2016-12-30 19:37:42,235 [jdbcdriver.JdbcConnection] TRACE: #createStatement(): entered 2016-12-30 19:37:42,236 [jdbcdriver.JdbcConnection] TRACE: #createStatement(1004, 1007): entered 2016-12-30 19:37:42,248 [jdbcdriver.JdbcConnection] TRACE: #getServerType(): entered 2016-12-30 19:37:42,249 [jdbcdriver.JdbcConnection] TRACE: #getServerType(): 1 in 137.39µs 2016-12-30 19:37:42,249 [jdbcdriver.JdbcConnection] TRACE: #getServerType(): entered 2016-12-30 19:37:42,250 [jdbcdriver.JdbcConnection] TRACE: #getServerType(): 1 in 78.14µs 2016-12-30 19:37:42,253 [jdbcdriver.JdbcConnection] TRACE: #createStatement(1004, 1007): com.rapidsdata.jdbcdriver.JdbcStatement@3b0143d3 in 14.30ms 2016-12-30 19:37:42,253 [jdbcdriver.JdbcConnection] TRACE: #createStatement(): com.rapidsdata.jdbcdriver.JdbcStatement@3b0143d3 in 17.35ms 2016-12-30 19:37:42,254 [jdbcdriver.JdbcStatement] TRACE: #executeUpdate('INSERT INTO TABLE\_A1 VALUES ('RAPIDS DB', 88888);'): entered 2016-12-30 19:37:42,254 [jdbcdriver.JdbcStatement] TRACE: #executeUpdate('INSERT INTO TABLE\_A1 VALUES ('RAPIDS DB', 88888);', 2): entered 2016-12-30 19:37:42,254 [jdbcdriver.JdbcStatement] TRACE: #isClosed(): entered 2016-12-30 19:37:42,255 [jdbcdriver.JdbcStatement] TRACE: #isClosed(): false in 78.50µs

#### <span id="page-32-0"></span>**8.2 RapidsDB**

At times, it may be necessary to debug the messages that are being sent and received across the wire line protocol from the RapidsDB server. Logging can be turned on that prints the messages sent and received by the server as well as their contents.

To enable this logging, edit the file cfg/log4j.dqx.properties on the RapidDB node that the JDBC driver has connected to and add the following line:

log4j.logger.com.rapidsdata.wirelineprotocol=TRACE

Then restart the RapidsDB cluster. The log messages should be written to the logfile specified in the log4j.dqx.properties file (typically dqx.log).

To disable logging, either remove the above line or change the log level on the above line from TRACE to INFO.

Below is some sample output generated from the logging:

2017-01-25 16:48:50,664 [messaging.BaseProtocolHandler] TRACE: Session (null): Read message header (type = 1 (ProtocolCompatibleRequest), payload length = 10 bytes) from client at /10.0.8.1:55504. 2017-01-25 16:48:50,666 [messaging.BaseProtocolHandler] TRACE: Session (null): Read and decoded message type 1 (ProtocolCompatibleRequest) from the client at /10.0.8.1:55504. Message fields: ProtocolCompatibleRequest(clientProtocolVersion:1, clientDescription:login) 2017-01-25 16:48:50,728 [messaging.BaseProtocolHandler] TRACE: Session (null): Sent message type 2 (ProtocolCompatibleResponse) from server to client at /10.0.8.1:55504 .

Message fields: ProtocolCompatibleResponse(protocolVersion:1, serverSoftwareVersion:3.0-POC-14 g57bc291, serverBuildInfo:Build information: version 3.0-POC-14-g57bc291 from branch (no by rapids on localhost.localdomain at Tue Jan 24 11:04:42 PST 2017  $\lambda$ 2017-01-25 16:48:51,159 [messaging.BaseProtocolHandler] TRACE: Session 1: Read message header (type = 21 (ClearTextTunnelRequest), payload length = 1 bytes) from client at /10.0.8.1:55504. 2017-01-25 16:48:51,161 [messaging.BaseProtocolHandler] TRACE: Session 1: Read and decoded message type 21 (ClearTextTunnelRequest) from the client at /10.0.8.1:55504. Message fields: ClearTextTunnelRequest() 2017-01-25 16:48:51,162 [messaging.BaseProtocolHandler] TRACE: Session 1: Sent message type 22 (TunnelSupportedResponse) from server to client at /10.0.8.1:55504. Message fields: TunnelSupportedResponse() 2017-01-25 16:48:51,162 [messaging.ProtocolHandlerV1] DEBUG: Tunnel established for the client at /10.0.8.1:55504 2017-01-25 16:48:51,590 [messaging.BaseProtocolHandler] TRACE: Session 1: Read message header (type = 23 (AuthenticationRequest), payload length = 7 bytes) from client at /10.0.8.1:55504. 2017-01-25 16:48:51,592 [messaging.BaseProtocolHandler] TRACE: Session 1: Read and decoded message type 23 (AuthenticationRequest) from the client at /10.0.8.1:55504. Message fields: AuthenticationRequest(username:root) 2017-01-25 16:48:51,593 [messaging.BaseProtocolHandler] TRACE: Session 1: Sent message type 26 (AuthenticationOkResponse) from server to client at /10.0.8.1:55504. Message fields: AuthenticationOkResponse() 2017-01-25 16:48:51,593 [messaging.ProtocolHandlerV1] DEBUG: Authentication succeeded for the client at /10.0.8.1:55504